# Zaregistrujte svoj výrobok a získajte podporu na stránke [www.philips.com/dictation](http://www.philips.com/dictation)

#### **PHILIPS** 3 MIC SYSTEM 3 MIC SYSTEM HQ STERE  $\blacksquare$  12/20  $\blacksquare$  12/<sub>20</sub>  $\blacksquare$  12/20 –⊮ ⊕  $+1$ 00:03:25 00:03:25 28:30:45 00:03:25 28:30:45 28:30:45 Speed ClearVoice VoiceTracer VoiceTracer VoiceTracer E4.

# SK Používateľská príručka

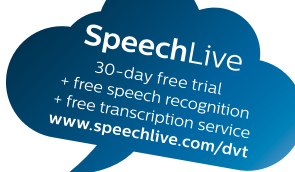

# **VOICE TRACER**

DVT4010

DVT6010

DVT8010

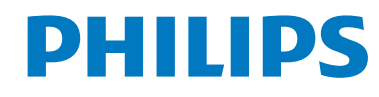

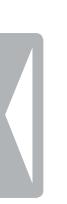

# <span id="page-2-0"></span>Register

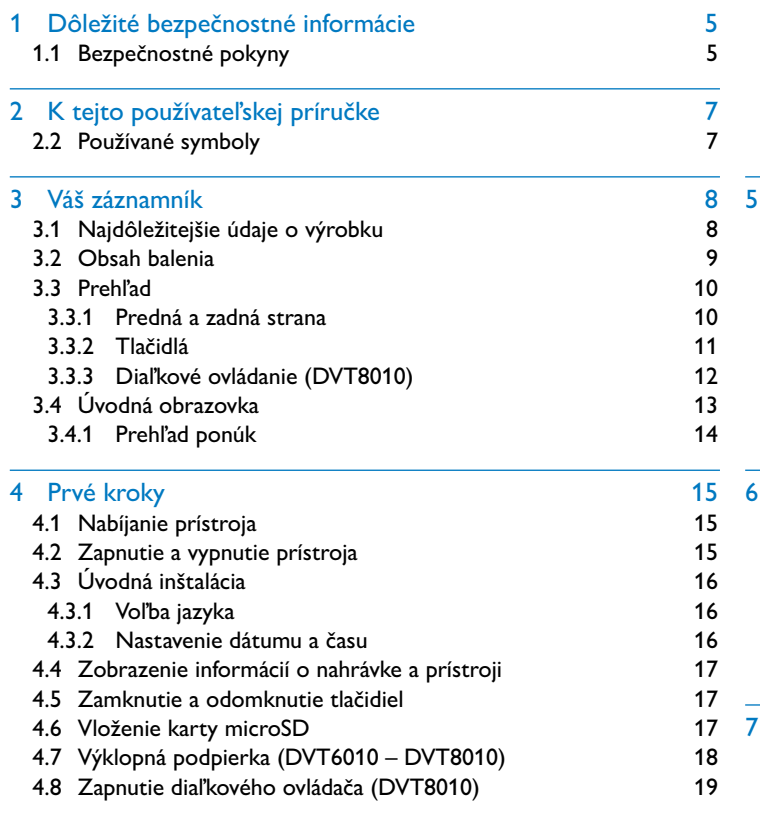

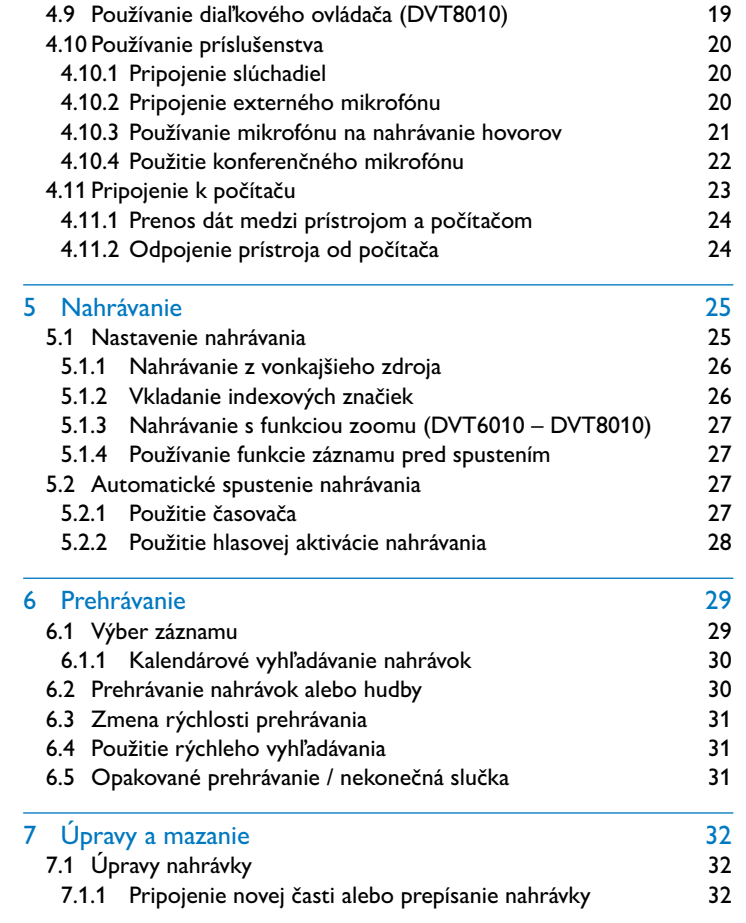

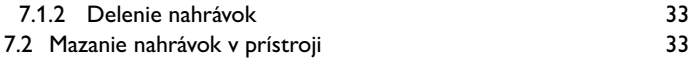

### 8 [Rádio \(DVT6010 – DVT8010\)](#page-33-0) 34

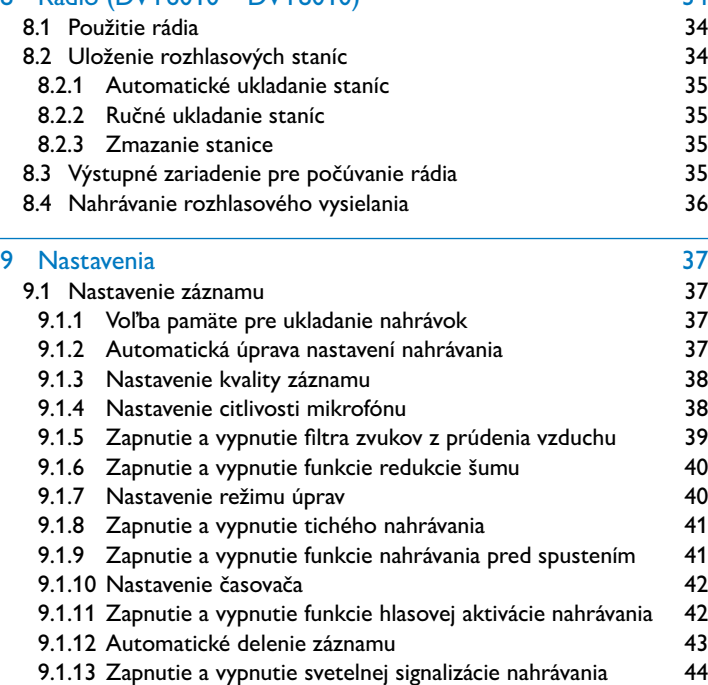

9.1.14 [Výber vonkajšieho zdroja](#page-43-0) 44 9.2 [Nastavenie zobrazenia](#page-44-0) 45 9.2.1 [Voľba jazyka](#page-44-0) 45 9.2.2 [Úprava kontrastu displeja](#page-44-0) 45

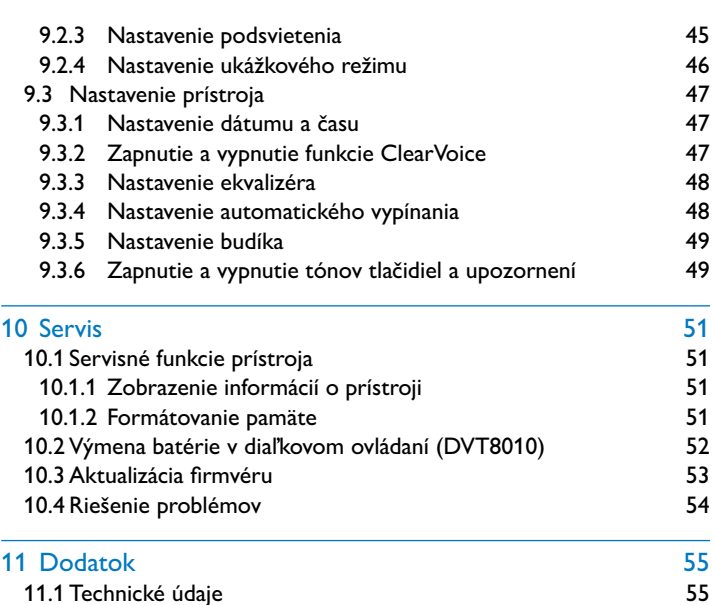

# <span id="page-4-2"></span><span id="page-4-0"></span>1 Dôležité bezpečnostné informácie

Nevykonávajte žiadne nastavenia ani zmeny, ktoré nie sú popísané v tejto používateľskej príručke. Riaďte sa všetkými bezpečnostnými pokynmi, aby ste zaistili bezproblémovú prevádzku vášho prístroja. V prípade nerešpektovania bezpečnostných pokynov nepreberá výrobca žiadnu zodpovednosť.

# **1.1 Bezpečnostné pokyny**

- Chráňte prístroj pred dažďom a vodou, aby ste predišli skratu.
- Nevystavujte prístroj vysokým teplotám spôsobeným vykurovaním alebo priamym slnečným žiarením.
- Chráňte káble pred mechanickým poškodením, a to najmä pri zástrčkách alebo v miestach, kde vychádzajú z prístroja.
- Zálohujte si svoje dáta a nahrávky. Výrobca nezodpovedá za stratu dát.
- Nevykonávajte žiadnu údržbu, ktorá nie je popísaná v tejto používateľskej príručke. Nerozoberajte prístroj s cieľom vykonávania opráv. Opravy prístroja prenechajte výhradne certifikovanému servisu.

#### <span id="page-4-1"></span>**1.1.1 Batérie a akumulátory**

- Pred prvým použitím akumulátor úplne nabite. Úplné nabitie z počítača trvá približne 3,5 hodiny.
- V diaľkovom ovládači (DVT8010) používajte výhradne batérie typu CR2025.
- Batérie a akumulátory obsahujú látky nebezpečné pre životné prostredie. Použité batérie a akumulátory sa musia odkladať na stanovených zberných miestach.

### **1.1.2 Pamäťové karty**

- Prístroj umožňuje používanie pamäťových kariet typu microSD až do veľkosti 32 GB.
- Dbajte na to, aby pamäťová karta mala dostatočnú prenosovú rýchlosť. Výrobca nepreberá žiadnu záruku za bezchybnú funkciu.
- Pri formátovaní pamäťovej karty sa zmažú všetky dáta, ktoré boli na karte uložené. Pamäťovú kartu formátujte vždy v prístroji, aby bolo zaistené správne formátovanie. Formátovanie pamäťovej karty v počítači môže mať za následok neskoršie chyby pri zápise alebo čítaní dát.

### <span id="page-5-0"></span>**1.1.3 Ochrana sluchu**

### **Pri používaní slúchadiel sa riaďte nasledujúcimi pokynmi:**

- Nastavte si nižšiu hlasitosť a nepočúvajte cez slúchadlá príliš dlho.
- V žiadnom prípade nenastavujte vyššiu hlasitosť, než znesie váš sluch.
- Nastavte si vždy len takú hlasitosť, aby ste stále ešte počuli, čo sa okolo vás deje.
- V potenciálne nebezpečných situáciách by ste si mali počínať obzvlášť opatrne, alebo prípadne prestať používať prístroj na potrebnú dobu.
- Nepoužívajte slúchadlá, ak riadite auto alebo idete na bicykli, skateboarde a pod., mohli by ste tým ohroziť premávku a prípadne porušiť zákon.

# **1.1.4 Maximálny akustický výkon**

• Výrobca zaručuje, že maximálny akustický výkon zvukového zariadenia je v súlade s platnými predpismi. To však platí iba pri použití slúchadiel dodaných ako súčasť prístroja. Ak je potrebné tieto slúchadlá vymeniť, mali by ste u svojho predajcu požadovať slúchadlá Philips vhodné pre originálny model.

### **1.1.5 Zákonné obmedzenia pre vytváranie nahrávok**

- Vytváranie nahrávok týmto prístrojom môže vo vašej krajine podliehať platným zákonným obmedzeniam. Rešpektujte ochranu údajov a práva tretích osôb, keď nahrávate napríklad rozhovory alebo prednášky.
- Uvedomte si prosím, že pri nahrávaní telefonátu je v mnohých krajinách vašou zákonnou povinnosťou informovať o vytváraní nahrávky osobu, s ktorou telefonujete. Nahrávanie telefonátov môže byť prípadne taktiež zakázané. Pred nahrávaním telefonátov sa informujte o zákonnej úprave vo vašej krajine.

# <span id="page-6-0"></span>2 K tejto používateľskej príručke

Súhrn na nasledujúcich stranách vám poskytne rýchly prehľad o prístroji. Podrobný popis nájdete v ďalších kapitolách tejto používateľskej príručky. Túto používateľskú príručku si dôkladne prečítajte.

# **2.1 Funkcie a vyobrazenia závislé od modelu**

V tejto používateľskej príručke je popísaných viac modelov produktového radu. Majte prosím na pamäti, že mnohé funkcie sú k dispozícii len pri niektorých modeloch

# **2.2 Používané symboly**

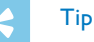

• Týmto symbolom sú označené tipy, pomocou ktorých budete váš prístroj používať efektívnejšie a jednoduchšie.

#### Upozornenie

• Týmto symbolom sú označené upozornenia, ktoré by ste mali mať na zreteli pri používaní prístroja.

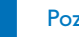

#### Pozor

• Tento symbol varuje pred poškodením prístroja a možnou stratou dát. Pri nevhodnom používaní môžu vzniknúť škody.

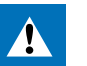

#### Varovanie

• Tento symbol varuje pred nebezpečenstvami pre osoby. Pri nesprávnom používaní prístroja môže dôjsť k vecným škodám alebo ujme na zdraví.

<span id="page-7-0"></span> $3$  Váš záznamník<br>
Telínás, že se sa rozhodli pre vývobok značky Philips. Na našeh<br>
internetových triatrakch nájdete obsishlu podporu v podobe<br>
regli aktierického:<br>
regli aktierického:<br>
svor politického:<br>
svor philips.com Teší nás, že ste sa rozhodli pre výrobok značky Philips. Na našich internetových stránkach nájdete obsiahlu podporu v podobe používateľských príručiek, softvéru na prevzatie, informácií o záruke a veľa ďalšieho:

[www.philips.com/dictation](http://www.philips.com/dictation).

# **3.1 Najdôležitejšie údaje o výrobku**

- Stereofónne nahrávanie vo formáte MP3 v znamenitej zvukovej kvalite
- Mikrofón s funkciou zoom pre nahrávanie z väčších vzdialeností (až 15 metrov / 50 stôp)
- Funkcia ClearVoice pre jasnú a živú reprodukciu reči
- Senzor pohybu na automatické nastavenie citlivosti mikrofónu
- Hlasová aktivácia nahrávania bez nutnosti obsluhovať tlačidlá (handsfree režim)
- Funkcia záznamu pred spustením neutečie vám ani slovo
- Nahrávanie a napájanie cez rozhranie USB pre neobmedzené vytváranie nahrávok
- Veľký farebný displej s prehľadnými údajmi počas nahrávania Slot pre kartu microSD ako dodatočné úložisko
- 
- Možnosť označiť si dôležité body nahrávky indexovými značkami
- Vyhľadávanie v kalendári pre jednoduché nájdenie ktoréhokoľvek záznamu
- Robustný a ergonomický kovový dizajn pre dlhú životnosť

# <span id="page-8-0"></span>**3.2 Obsah balenia**

- (1) DVT4010: vlastný prístroj<br>
(2) DVT6010 DVT8010: vla<br>
(3) Kábel USB pre pripojenie<br>
(4) Rýchly návod<br>
(5) DVT6010 DVT8010: Ste<br>
(6) DVT8010: Konferenčný m<br>
(7) DVT8010: Puzdro<br>
(8) DVT8010: Diaľkové ovlád
	- b DVT6010 DVT8010: vlastný prístroj
	- Kábel USB pre pripojenie k počítaču
	- Rýchly návod
	- DVT6010 DVT8010: Stereoslúchadlá
	- DVT8010: Konferenčný mikrofón
	- DVT8010: Puzdro
- DVT8010: Diaľkové ovládanie (s vloženou batériou)

### Upozornenie

• Majte na pamäti, že niektoré doplnky nemusia byť súčasťou vášho modelu. Ak niektorá časť príslušenstva chýba alebo je poškodená, obráťte sa prosím na svojho predajcu.

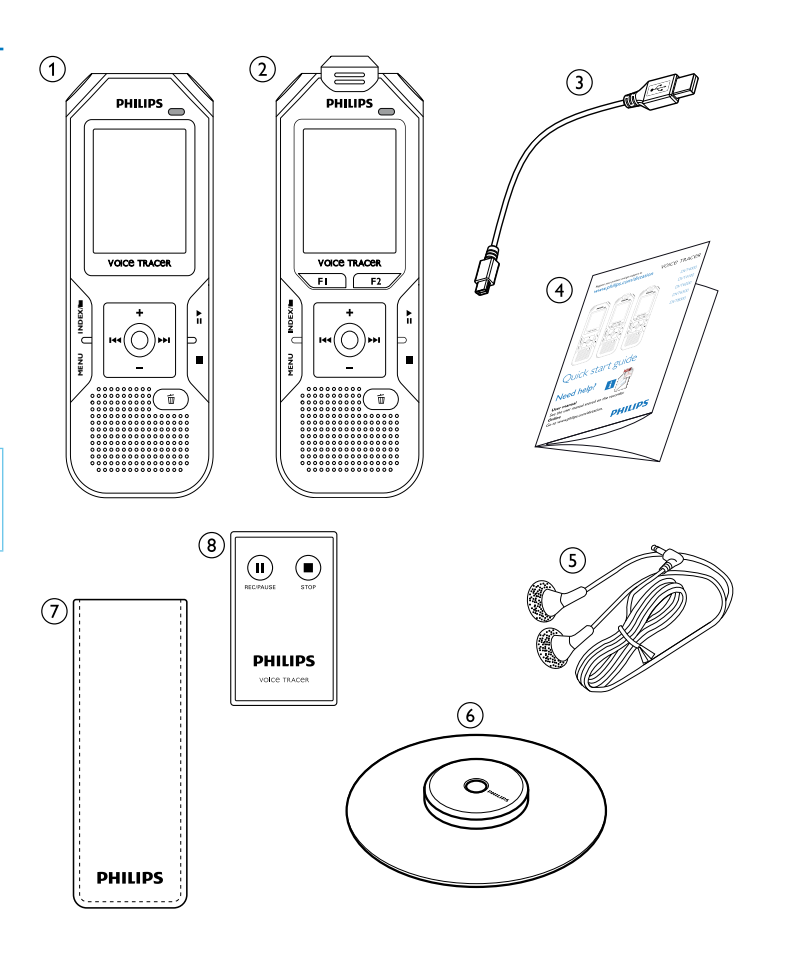

# <span id="page-9-0"></span>**3.3 Prehľad**

#### **3.3.1 Predná a zadná strana**

- 
- Slot pre pamäťovú kartu (microSD)
- Mikrofóny
- (1) Vypínač / zámok tlačidiel<br>
(2) Slot pre pamäťovú kartu<br>
(3) Mikrofóny<br>
(4) DVT6010 DVT8010: Pr<br>
(5) Stavový indikátor LED: d DVT6010 – DVT8010: Približovací mikrofón
	- Stavový indikátor LED:
		- Červená Prístroj nahráva
		- Zelená Prehrávanie záznamu
		- Oranžová Dátový prenos do počítača
	-
	- g Ovládacie tlačidlá
	- Reproduktor
	- Slučka na pridržiavacie pútko
	- j Tlačidlo resetovania
- G Displej<br>
Ovláda<br>
Reprod<br>
Slučka r<br>
Tlačidlo<br>
DVT80<br>
(1)<br>
Konekt<br>
Konekt<br>
Konekt k DVT8010: Prijímač diaľkového ovládania
	- l Konektor pre slúchadlá (stereo jack 3,5mm)
- Konektor pre vonkajší mikrofón a linkový vstup (stereo jack 3,5mm)
- (14) DVT6010 DVT8010: Výklopná podpierka<br>(15) (mimo vyobrazenia) konektor pre pripojenie
	- (mimo vyobrazenia) konektor pre pripojenie k počítaču (Micro-USB)

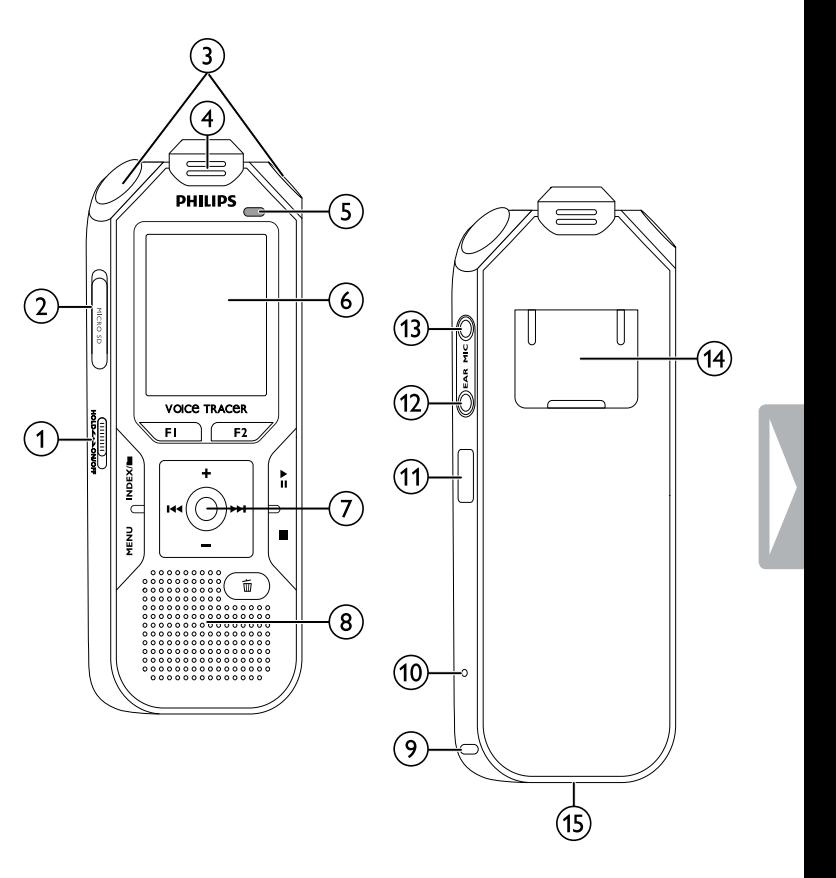

### <span id="page-10-0"></span>**3.3.2 Tlačidlá**

- a Krátke stlačenie: Zobrazenie ponuky (tlačidlo **MENU**), Dlhé stlačenie: Zapnutie rádia
- $\circled{2}$ g Spustenie nahrávania (tlačidlo nahrávania), potvrdenie výberu
- c V pokojovom stave (mimo prehrávanie/záznam): Zmena priečinka, nahrávanie: vloženie indexovej značky (tlačidlo **INDEX/** a )
- d DVT6010 DVT8010: kontextové tlačidlo **F1**
- e DVT6010 DVT8010: kontextové tlačidlo **F2** Funkcia kontextových tlačidiel je závislá od aktuálnej situácie; práve priradená funkcia je zobrazená na displeji.
- (6) ▶II Krátke stlačenie: prehratie záznamu (tlačidlo prehrávania), pozastavenie prehrávania (tlačidlo pauza), Dlhé stlačenie: nastavenie rýchlosti prehrávania
- (7) I∢∢ Krátke stlačenie: skok na predchádzajúcu indexovú značku, skok na predchádzajúci záznam Navigácia v ponukách: zobrazenie predchádzajúcej skupiny

ponúk,

Dlhé stlačenie: rýchle vyhľadávanie dozadu

- **+** Zvýšenie hlasitosti, navigácia v ponuke: výber položiek v ponukách, zmena hodnoty
- b Krátke stlačenie: skok na ďalšiu indexovú značku, skok na ďalší záznam

Navigácia v ponukách: zobrazenie nasledujúcej skupiny ponúk, Dlhé stlačenie: rýchle vyhľadávanie dopredu

- **–** Zníženie hlasitosti, navigácia v ponuke: výber položiek v ponukách, zmena hodnoty
- $\circled{8}$ ■ Ukončenie prehrávania (tlačidlo stop), zatvorenie ponuky
- $\circ$ **面 Zmazanie záznamu (tlačidlo mazania)**

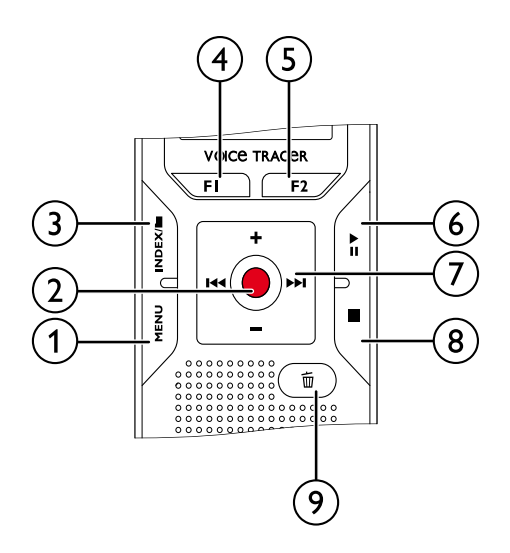

# <span id="page-11-0"></span>**3.3.3 Diaľkové ovládanie (DVT8010)**

- $\alpha$  Spustenie nahrávania (tlačidlo záznam), prerušenie nahrávania (tlačidlo pauza)
- 
- 2 Ukončenie nahrávania (tlačidlo stop)<br>3 (mimo vyobrazenia) priestor pre baté (mimo vyobrazenia) priestor pre batérie

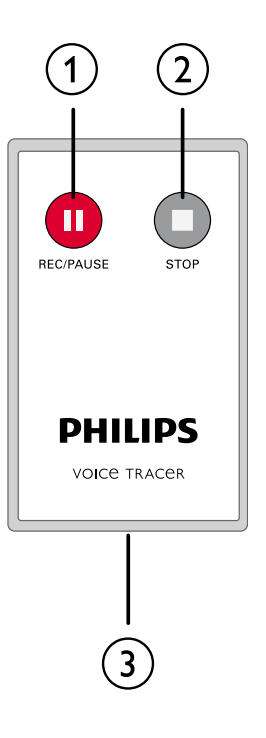

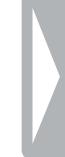

# <span id="page-12-0"></span>**3.4 Úvodná obrazovka**

- $\overline{a}$  Prehrávanie:  $\blacktriangleright$  normálne, **II** pozastavenie,  $\blacksquare$  zastavenie,  $\mathbf{D}$  – spomalené,  $\mathbf{D}$  – zrýchlené,  $\mathbf{D}$  – nahrávanie,  $\mathbf{D}$  – pauza pri nahrávaní, ♦ N – rýchle vyhľadávanie
- $\widehat{a}$   $\blacksquare$  Nastavená kvalita záznamu:  $\blacksquare$  PCM,  $\blacksquare$  SHO,  $HQ = HQ$ ,  $SP = SP$ ,  $LP = LP$ ,  $MP = MP3$  (reprodukcia hudby),  $\overline{W}M = WMA$  (reprodukcia hudby)
- **C C** Hlasová aktivácia zapnutá<br> **C** Citlivosť mikrofónu: **a** diktova
- Citlivosť mikrofónu:  $\blacksquare$  diktovanie,  $\square$  rozpoznávanie reči,  $\Omega$  – hovor,  $\mathbb{N}$  – funkcia Auto Zoom,  $\mathbb{N}$  – funkcia zoom: prednáška,  $\mathbb{N}$  – funkcia zoom: veľká vzdialenosť,  $\mathbb{N}$  – ručné nastavenie citlivosti mikrofónu, Ë – zdroj zvukového vstupu
- $\delta$  Nastavený režim editácie:  $\blacksquare$  pripojenie na koniec nahrávky,  $\mathbf{H}$  – prepísanie nahrávky
- $\binom{6}{7}$  funkcia ClearVoice zapnutá (pre lepšiu kvalitu reprodukcie)<br>(7) Režim opakovania / nekonečnej slučky:  $\blacksquare$  opakované Režim opakovania / nekonečnej slučky: **圖** – opakované prehrávanie súboru,  $\overline{2}$  – opakované prehrávanie priečinka,
	- $\Xi$  opakované prehrávanie výberu/sekvencie,  $\Xi$  náhodné opakované prehrávanie
- $\circledR$  časovač zapnutý,  $\Omega$  budík zapnutý
- $\overline{(\overline{9})}$  Režim ekvalizéra (na prehrávanie hudby):  $\overline{2}$  pop,  $\overline{2}$  džez,
	- $\Box$  klasická hudba
- (10) Stav nabitia batérie
- (11) **Ex** Vybraný priečinok, podľa zvoleného pamäťového média  $(\blacksquare$  – vnútorná pamäť,  $\blacksquare$  – karta microSD) / číslo aktuálnej nahrávky / celkový počet záznamov v priečinku
- (12) Ukazovateľ pozície aktuálneho prehrávania/záznamu<br>(13) lndexové značky<br>(14) Dĺžka prehrávaného súboru/záznamu, celková dĺžka z
- m Indexové značky
- n Dĺžka prehrávaného súboru/záznamu, celková dĺžka záznamu

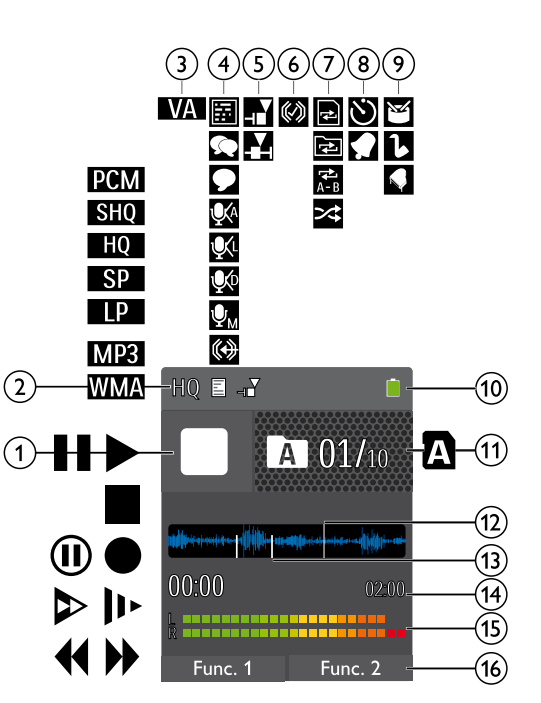

- $\sigma$  Úroveň signálu ľavého (L) a pravého (R) kanálu pri prehrávaní/ zázname
- p DVT6010 DVT8010: Funkcia kontextových tlačidiel

#### Upozornenie

• Poloha a vzhľad symbolov sa môžu líšiť v závislosti od modelu, režimu a zvolených funkcií.

#### <span id="page-13-0"></span>**3.4.1 Prehľad ponúk**

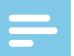

#### Upozornenie

• Symbol vybranej položky v ponuke je zvýraznený modrým podfarbením.

a Ò **Ponuka priečinkov a súborov:** [Kalendárové vyhľadávanie nahrávok](#page-29-1) [Delenie nahrávok](#page-32-1) [Opakované prehrávanie / nekonečná slučka](#page-30-1)

# b Ó **Nastavenie záznamu:**

[Nastavenie nahrávania](#page-24-1) [Nastavenie citlivosti mikrofónu](#page-37-1) [Nastavenie kvality záznamu](#page-37-2) [Zapnutie a vypnutie filtra zvukov z prúdenia](#page-38-1)  [vzduchu](#page-38-1) [Zapnutie a vypnutie funkcie redukcie šumu](#page-39-1) [Nastavenie režimu úprav](#page-39-2) [Zapnutie a vypnutie tichého nahrávania](#page-40-1) [Zapnutie a vypnutie funkcie nahrávania pred](#page-40-2)  [spustením](#page-40-2) [Nastavenie časovača](#page-41-1) [Zapnutie a vypnutie funkcie hlasovej](#page-41-2)  [aktivácie nahrávania](#page-41-2) [Automatické delenie záznamu](#page-42-1) [Výber vonkajšieho zdroja](#page-43-1)

c Ô **Nastavenie zobrazenia:** [Voľba jazyka](#page-44-1) [Úprava kontrastu displeja](#page-44-2) [Nastavenie podsvietenia](#page-44-3) [Nastavenie ukážkového režimu](#page-45-1)

# d × **Nastavenia prístroja:**

[Nastavenie dátumu a času](#page-46-1) [Zapnutie a vypnutie funkcie ClearVoice](#page-46-2) [Nastavenie ekvalizéra](#page-47-1) [Nastavenie automatického vypínania](#page-47-2) [Nastavenie budíka](#page-48-1) [Formátovanie pamäte](#page-50-1) Zapnutie a vypnutie svetelnej signalizácie [nahrávania](#page-43-2) [Zapnutie a vypnutie tónov tlačidiel a](#page-48-2)  [upozornení](#page-48-2) [Voľba pamäte pre ukladanie nahrávok](#page-36-1) [Zobrazenie informácií o prístroji](#page-50-2)

# e Ö **Nastavenie rádia:**

[Použitie rádia](#page-33-1) [Uloženie rozhlasových staníc](#page-33-2) [Výstupné zariadenie pre počúvanie rádia](#page-34-1)

f Názov zvolenej skupiny ponúk

Zoznam dostupných položiek v ponuke

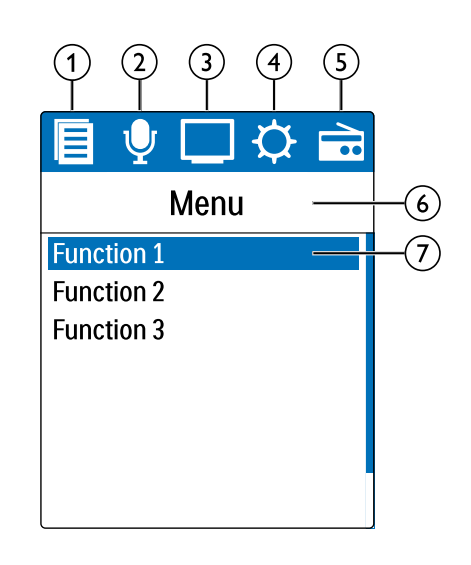

# <span id="page-14-0"></span>4 Prvé kroky

Podľa pokynov k inštalácii na nasledujúcich stranách uvediete váš prístroj ľahko a rýchlo do prevádzky.

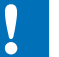

# Pozor

• Dodržiavajte pokyny ohľadom zaobchádzania s prístrojom, najmä čo sa týka manipulácie s batériami a akumulátormi [\(pozri taktiež](#page-4-1)  [kapitolu 1.1.1 Batérie a akumulátory, strana 5\)](#page-4-1).

# **4.1 Nabíjanie prístroja**

#### Upozornenie

- Pripojte prístroj k počítaču alebo použite externú nabíjačku.
- Pred prvým použitím prístroj úplne nabite.
- Úplne nabitie z počítača trvá približne 3,5 hodiny. Počítač musí byť počas nabíjania zapnutý. Ak rozhranie USB počítača nie je schopné dodať dostatočný prúd, použite vonkajšiu nabíjačku.
- 1 Zasuňte zástrčku USB do rozhrania USB na počítači.
- 2 Zasuňte zástrčku Micro-USB do konektora USB na spodnej strane prístroja.

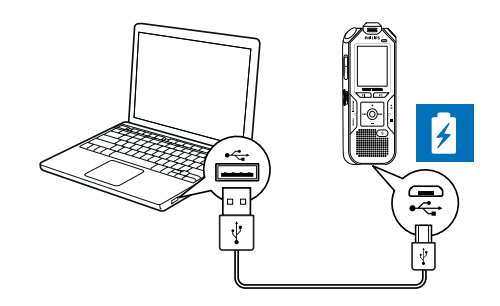

# **4.2 Zapnutie a vypnutie prístroja**

- Posuňte vypínač na bočnej strane prístroja približne na dve sekundy dole.
	- → Prístroj sa zapne a objaví sa úvodná obrazovka.

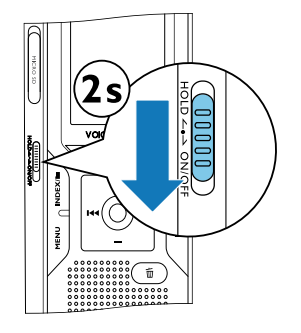

2 Prístroj vypnete opäť posunutím vypínača približne na dve sekundy dole.

<span id="page-15-0"></span>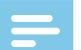

#### Upozornenie

• Prístroj sa samočinne vypne, ak v priebehu nastaveného času nedôjde k stlačeniu žiadneho tlačidla [\(pozri taktiež kapitolu 9.3.4](#page-47-2)  [Nastavenie automatického vypínania, strana 48\).](#page-47-2)

# **4.3 Úvodná inštalácia**

Pri prvom zapnutí (prípadne po dlhodobejšom odpojení od napájania) je potrebné vykonať niektoré nastavenia. S každou nahrávkou sa ukladá aj dátum a čas vytvorenia.

# **4.3.1 Voľba jazyka**

- 1 Zvoľte tlačidlami **+/ –** požadovaný jazyk.
- 2 Voľbu potvrďte tlačidlom záznam ●.

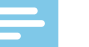

#### Upozornenie

• Je možné, že váš jazyk nebude k dispozícii. V takom prípade zvoľte iný jazyk.

# **4.3.2 Nastavenie dátumu a času**

- 1 Tlačidlami **+/ –** zvoľte rok.
- Stlačte **DDI**.
- 3 Tlačidlami **+/ –** zvoľte mesiac.

#### **16** Prvé kroky kontrole poznatel na observe kontrole na observe kontrole na observe kontrole na observe kontrole na observe kontrole na observe kontrole na observe kontrole na observe kontrole na observe kontrole na obser

### 4 Stlačte **bbl**.

- 5 Tlačidlami **+/ –** zvoľte deň.
- 6 Stlačte **bbl**
- 7 Tlačidlami **+/ –**určte, či sa má používať 12 alebo 24-hodinový formát zobrazovania času.
- 8 Stlačte **DEI**.
- 9 Tlačidlami **+/ –** zvoľte hodinu.

### 10 Stlačte **DDI**.

- 11 Tlačidlami **+/ –** nastavte minúty.
- 17 Voľbu potvrďte tlačidlom záznam <sup>.</sup>

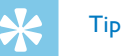

• Nastavenie jazyka, dátumu a času môžete prostredníctvom tejto ponuky kedykoľvek zmeniť. [\(pozri taktiež kapitolu 9.2.1 Voľba](#page-44-1)  [jazyka, strana 45\)](#page-44-1) [\(pozri taktiež kapitolu 9.3.1 Nastavenie](#page-46-1)  [dátumu a času, strana 47\)](#page-46-1).

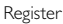

# <span id="page-16-0"></span>**4.4 Zobrazenie informácií o nahrávke a prístroji**

- 1 V pokojovom stave (pri úvodnej obrazovke) stlačte tlačidlo stop ■.
	- $\alpha$ ) Na displeji sa zobrazia vlastnosti zvolenej nahrávky: symbol úložiska, dátum a čas vytvorenia, kvalita záznamu, dĺžka nahrávky a veľkosť súboru v megabajtoch.
	- b Na displeji sa zobrazia všeobecné informácie o prístroji: dátum a čas, zostávajúci čas nahrávania do zvoleného ukladacieho média, verzia firmvéru a sériové číslo prístroja.
- Tlačidlom stop sa vrátite späť.

# **4.5 Zamknutie a odomknutie tlačidiel**

Zamknutím tlačidiel deaktivujete všetky tlačidlá na prístroji. Funkcia časovača je naďalej aktívna.

- 1 Posunutím vypínača na bočnej strane prístroja smerom hore do pozície **HOLD** zamknete tlačidlá.
	- $\rightarrow$  Na displeji sa krátko zobrazí symbol uzamknutia.

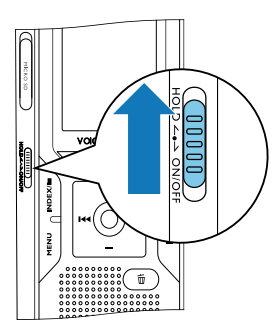

- 2 Tlačidlá odomknete vrátením vypínača do stredovej polohy.
	- → Na displeji sa krátko zobrazí symbol odomknutia.

# **4.6 Vloženie karty microSD**

# Pozor

- Nevyberajte kartu, ak na ňu prístroj zapisuje alebo z nej číta dáta. Tým môže dôjsť k poškodeniu alebo strate dát.
- Odklopte kryt slotu karty nabok.
- 2 Vložte pamäťovú kartu microSD kontaktmi nahor do slotu na bočnej strane prístroja.

<span id="page-17-0"></span>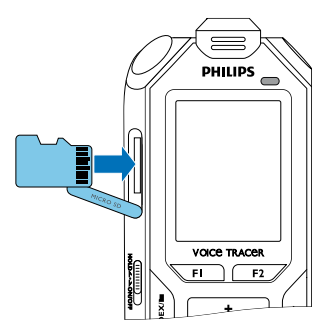

- 3 Kartu zasuňte, až zapadne do slotu.
- 4 Na vytiahnutie pamäťovej karty na ňu ľahko zatlačte. Karta bude mierne vyčnievať.

#### Upozornenie

• Aby prístroj ukladal nahrávky na pamäťovú kartu, musíte namiesto vnútornej pamäte zvoliť ukladanie na kartu microSD [\(pozri taktiež](#page-36-1)  [kapitolu 9.1.1 Voľba pamäte pre ukladanie nahrávok, strana 37\)](#page-36-1). Podľa symbolu priečinka na displeji poznáte, na ktoré miesto sa nahrávky ukladajú. **M, B, M, D, M**, **E**, vnútorná pamäť,  $\Omega$ ,  $\Omega$ ,  $\Omega$ , ã, ä – pamäťová karta.

# **4.7 Výklopná podpierka (DVT6010 – DVT8010)**

Pri kladení prístroja na stôl použite výklopnú podpierku na zadnej strane prístroja. Tak optimálne využijete možnosti mikrofónu na zadnej strane prístroja.

1 Vyklopte podpierku na zadnej strane prístroja.

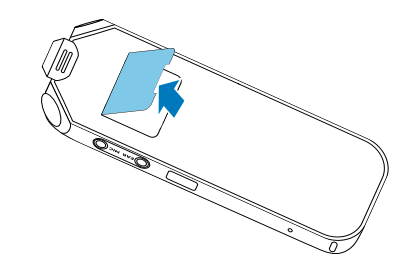

2 Postavte prístroj na rovnú podložku (napríklad na stôl).

# <span id="page-18-0"></span>**4.8 Zapnutie diaľkového ovládača (DVT8010)**

Batéria je v diaľkovom ovládači už vložená, je však chránená plastovým pásikom, aby ovládač počas transportu neodoberal žiadny prúd.

1 Vytiahnite plastový pásik z batériového priestoru na spodnej strane diaľkového ovládača.

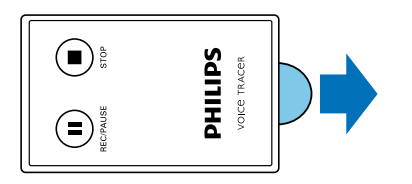

# **4.9 Používanie diaľkového ovládača (DVT8010)**

Namierte diaľkové ovládanie na prijímač na boku prístroja. Diaľkové ovládanie je možné používať v rozsahu 80°, pričom vzdialenosť by nemala prekročiť tri metre. Dávajte pritom pozor, aby komunikácii medzi diaľkovým ovládaním a prístrojom nebránili žiadne prekážky.

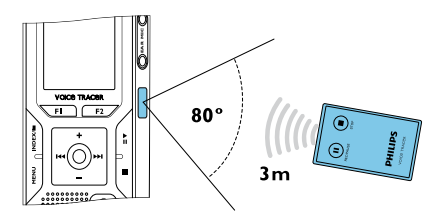

Ak ovládate prístroj diaľkovým ovládačom, na obrazovke sa zobrazia veľkoplošné symboly namiesto štandardných náhľadov.

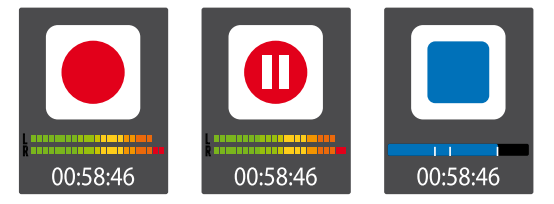

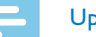

#### Upozornenie

- Ak diaľkové ovládanie prestane fungovať, vymeňte batériu [\(pozri](#page-51-1)  [taktiež kapitolu 10.2 Výmena batérie v diaľkovom ovládaní](#page-51-1)  [\(DVT8010\), strana 52\)](#page-51-1).
- Ak diaľkové ovládanie nehodláte dlhšie používať, vyberte z neho batériu. Vytečená batéria môže diaľkové ovládanie poškodiť.
- Použité batérie a akumulátory sa musia odkladať na stanovených zberných miestach.

[Obsah](#page-2-0) Prvé kroky 19

# <span id="page-19-0"></span>**4.10Používanie príslušenstva**

Spoločne s prístrojom ste dostali aj rôzne príslušenstvo, ktorého rozsah závisí od zvoleného modelu. Ďalšie príslušenstvo získate u svojho obchodníka.

### **4.10.1 Pripojenie slúchadiel**

Príslušenstvo modelov DVT6010 – DVT8010

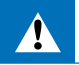

### <span id="page-19-1"></span>Varovanie

- Nastavte si nižšiu hlasitosť a nepočúvajte cez slúchadlá príliš dlho. Inak môže dôjsť k poškodeniu sluchu. Dodržujte pokyny pre ochranu sluchu [\(pozri taktiež kapitolu 1.1.3 Ochrana sluchu,](#page-5-0)  [strana 6\)](#page-5-0).
- 1 Než si nasadíte slúchadlá, znížte na prístroji hlasitosť.
- 2 Zasuňte zástrčku do konektora slúchadiel **EAR** na bočnej strane prístroja.

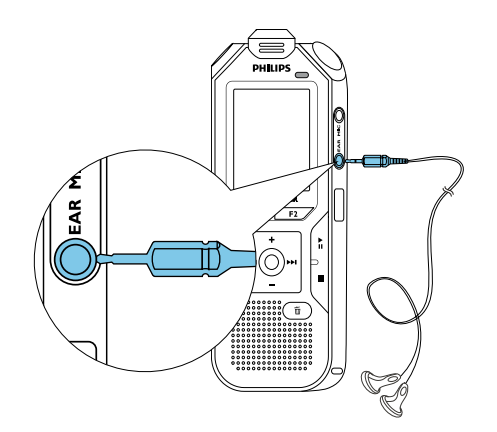

3 Po pripojení zvýšte hlasitosť na príjemnú úroveň. Počas pripojenia slúchadiel je reproduktor v prístroji odpojený.

### **4.10.2 Pripojenie externého mikrofónu**

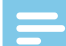

#### Upozornenie

- Pripojením externého mikrofónu sa automaticky prepne zdroj záznamu a interný mikrofón prístroja sa nepoužíva.
- 1 Ukončite bežiace nahrávanie.
- 2 Zasuňte zástrčku do konektora slúchadiel **MIC** na bočnej strane prístroja.

<span id="page-20-0"></span>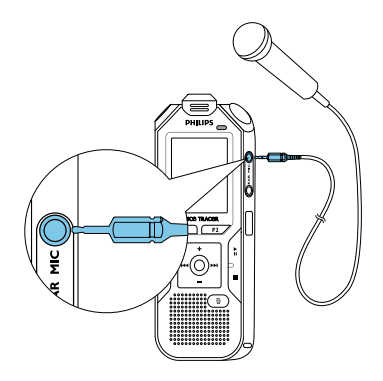

### **4.10.3 Používanie mikrofónu na nahrávanie hovorov**

Dostupné ako voliteľné príslušenstvo: Mikrofón Philips LFH9162 na nahrávanie hovorov.

# Pozor

• Pre nahrávanie telefonátov môžu v závislosti od konkrétnej krajiny existovať rôzne obmedzenia. Pred nahrávaním telefonátov sa informujte o zákonnej úprave vo vašej krajine.

Pomocou tohto mikrofónu môžete zaznamenávať telefonické rozhovory.

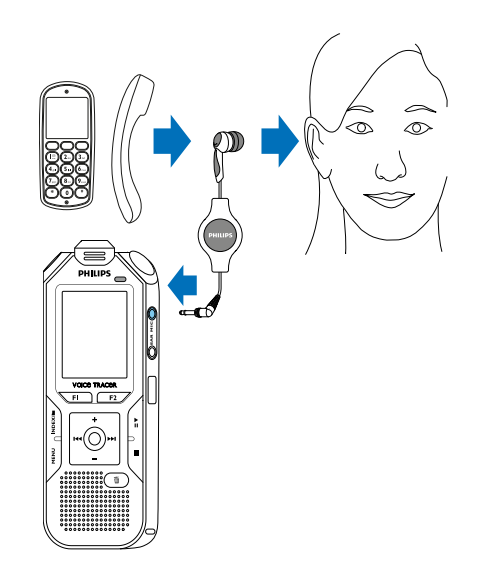

- 1 Ukončite bežiace nahrávanie.
- 2 Zasuňte zástrčku do konektora slúchadiel **MIC** na bočnej strane prístroja.
- 3 Zasuňte si slúchadlo mikrofónu do ucha.
- 4 Spustite na prístroji nahrávanie.
- 5 Telefonujte mobilným telefónom alebo telefónom na pevnej linke. Držte pritom mobilný telefón alebo telefónne slúchadlo pri uchu, do ktorého ste si zasunuli slúchadlo prístroja.

### <span id="page-21-0"></span>**4.10.4 Použitie konferenčného mikrofónu**

Príslušenstvo DVT8010

Ďalšie mikrofóny (na zapojenie do kaskády) dostupné ako voliteľné príslušenstvo: Konferenčný mikrofón Philips LFH9173.

Konferenčný mikrofón vám umožní nahrávať viac rečníkov počas rokovania alebo konferencie. Pre dosiahnutie optimálnej kvality záznamu by účastníci nemali byť od mikrofónu vzdialení viac než dva metre.

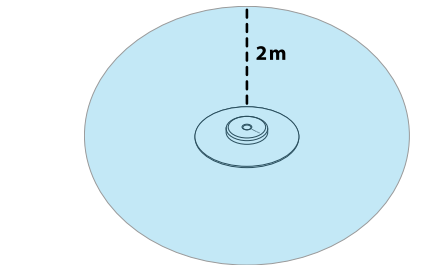

- 1 Ukončite bežiace nahrávanie.
- 2 Zasuňte zástrčku do konektora slúchadiel **MIC** na bočnej strane prístroja.

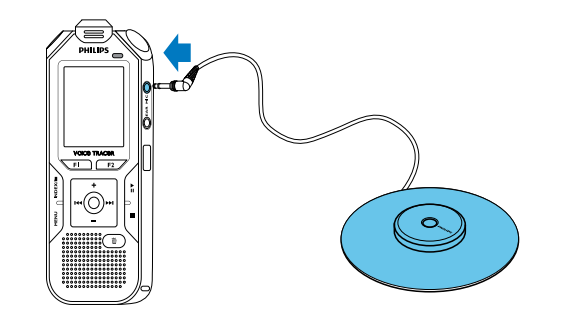

- 3 Prepnite nastavenie vonkajšieho zdroja na monofónny mikrofón [\(pozri taktiež kapitolu 9.1.14 Výber vonkajšieho zdroja, strana](#page-43-1)  [44\)](#page-43-1).
- 4 Spustite na prístroji nahrávanie.

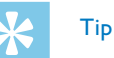

• Pri nahrávaní vo väčších miestnostiach alebo pri rokovaní s väčším počtom účastníkov je možné pokrytú plochu zväčšiť pripojením až troch konferenčných mikrofónov.

# <span id="page-22-1"></span><span id="page-22-0"></span>**4.11Pripojenie k počítaču**

Pripojením prístroja k počítaču získate niekoľko možností:

- **Vymeniteľný disk USB:** Obsahom prístroja môžete prechádzať pomocou ľubovoľného súborového manažéra, a to bez nutnosti inštalovať ďalší softvér. Prístroj sa na počítači zobrazí ako vymeniteľný disk USB. Týmto spôsobom môžete nahrávky uložiť a spracovať na počítači, a uvoľniť tak v prístroji miesto [\(pozri taktiež](#page-23-1)  [kapitolu 4.11.1 Prenos dát medzi prístrojom a počítačom, strana](#page-23-1)  [24\)](#page-23-1).
- **Napájanie cez USB:** Po pripojení k počítaču je prístroj napájaný z rozhrania USB a batérie nie sú zaťažované. Môžete nahrávať, pokým sa nezaplní pamäť prístroja.

# Tip

- Počas pripojenia prístroja k počítaču spustíte nahrávanie stlačením tlačidla g najmenej na dve sekundy.
- 1 Zasuňte zástrčku USB do rozhrania USB na počítači.
- 2 Zasuňte zástrčku Micro-USB do konektora USB na spodnej strane prístroja.

 $\rightarrow$  V súborovom manažérovi sa prístroj zobrazí ako vymeniteľný disk.

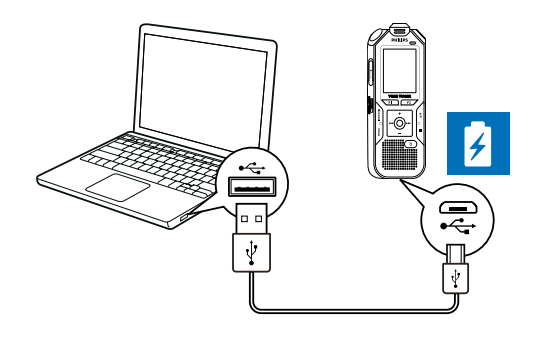

# Pozor

- V žiadnom prípade neodpájajte prístroj od počítača počas prenosu dát (keď stavový indikátor LED bliká oranžovo). Mohlo by dôjsť k poškodeniu alebo strate dát.
- Pamäť prístroja neformátujte prostredníctvom počítača, tento postup môže spôsobiť poškodenie prístroja. Na vymazanie všetkých dát použite funkciu Format memory v ponuke prístroja [\(pozri taktiež kapitolu 10.1.2 Formátovanie pamäte, strana 51\).](#page-50-1)

### <span id="page-23-1"></span><span id="page-23-0"></span>**4.11.1 Prenos dát medzi prístrojom a počítačom**

Obsahom prístroja môžete prechádzať pomocou ľubovoľného súborového manažéra, a to bez nutnosti inštalovať ďalší softvér. Prístroj sa na počítači zobrazí ako vymeniteľný disk USB.

- 1 Prepojte prístroj popísaným spôsobom s počítačom.
- 2 Otvorte súborový manažér (prieskumník) na počítači.  $\rightarrow$  Prístroj sa v ňom zobrazí ako vymeniteľný disk USB s názvom **PHILIPS** . Priečinok **Voice** (Hlas) v prístroji obsahuje nahrávky; do priečinka **Music** (Hudba) môžete nakopírovať hudobné súbory.
- 3 Teraz môžete skopírovať alebo presunúť súbory z prístroja do počítača za účelom archivácie alebo vymazať súbory z prístroja a uvoľniť tak miesto.

#### Pozor

- V žiadnom prípade neodpájajte prístroj od počítača počas prenosu dát (keď stavový indikátor LED bliká oranžovo). Mohlo by dôjsť k poškodeniu alebo strate dát.
- Pamäť prístroja neformátujte prostredníctvom počítača, tento postup môže spôsobiť poškodenie prístroja. Na vymazanie všetkých dát použite funkciu Format memory v ponuke prístroja [\(pozri taktiež kapitolu 10.1.2 Formátovanie pamäte, strana 51\).](#page-50-1)

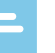

#### Upozornenie

- Prístroj umožňuje prehrávanie hudobných súborov vo formátoch WMA a MP3. Tieto súbory môžete z pripojeného počítača skopírovať do priečinka **Music** (Hudba). Súbory potom v prístroji nájdete v priečinku y**/**ä.
- Súbory s ochranou proti kopírovaniu (Digital Rights Management, DRM) nie je možné prehrávať.
- Prístroj zobrazuje až 99 súborov.

# **4.11.2 Odpojenie prístroja od počítača**

- 1 Odstráňte (vysuňte) vymeniteľný disk USB v kontextovej ponuke súborového manažéra.
- 2 Až potom fyzicky odpojte prístroj od rozhrania USB počítača.

# <span id="page-24-0"></span>5 Nahrávanie

Prístroj ponúka mnohé funkcie, ktoré môžete využiť počas nahrávania, a pomocou ktorých môžete zlepšiť kvalitu záznamu. Na označenie dôležitých pasáží nahrávky použite indexové značky. Pomocou časovača alebo hlasovým spúšťaním môžete nahrávanie spustiť automaticky. Funkcia záznamu pred spustením umožní zaznamenať aj posledných päť sekúnd pred spustením nahrávania.

# <span id="page-24-1"></span>**5.1 Nastavenie nahrávania**

Pred nahrávaním nastavte požadovanú kvalitu záznamu a citlivosť mikrofónu, prípadne zvoľte automatické nastavenie. V tom prípade prístroj pri spustení nahrávania vyhodnotí podmienky a nastaví vhodnú kvalitu záznamu a citlivosť mikrofónu [\(pozri taktiež kapitolu 9.1.2](#page-36-2)  [Automatická úprava nastavení nahrávania, strana 37\)](#page-36-2). Pri nahrávaní pod šírym nebom môžete zapnúť filtráciu zvukov spôsobených vetrom [\(pozri taktiež kapitolu 9.1.5 Zapnutie a vypnutie](#page-38-1)  [filtra zvukov z prúdenia vzduchu, strana 39\).](#page-38-1) Pre záznamy v prostredí s mnohými zvukmi na pozadí (napríklad v dave

ľudí alebo počas jazdy vlakom či autom) môžete využiť funkciu potlačenia šumu, ktorá zvuky na pozadí stlmí [\(pozri taktiež kapitolu 9.1.6 Zapnutie a](#page-39-1)  [vypnutie funkcie redukcie šumu, strana 40\)](#page-39-1).

- 1 V pokojovom stave (pri zobrazenej úvodnej obrazovke) stlačte tlačidlo **INDEX/**a a zvoľte priečinok pre ukladanie nahrávky. X V závislosti od zvoleného úložiska sa zobrazia symboly **Lu, Es, Es, Ez, ez** – vnútorná pamäť – alebo  $\Omega$ ,  $\Omega$ ,  $\Omega$ ,  $\Omega$ , ä – pamäťová karta.
- 2 Namierte mikrofóny na zdroj zvuku a stlačte tlačidlo záznam . ← Prístroj začne nahrávať a indikátor stavu LED sa rozsvieti načerveno. Na displeji môžete sledovať dĺžku záznamu a zostávajúci čas pre nahrávanie na zvolené úložisko.
- 3 Pohľadom na ukazovatele úrovne kontrolujte hlasitosť.
- 4 Stlačením tlačidla záznam · môžete prebiehajúce nahrávanie pozastaviť.

→ Nahrávanie sa preruší a indikátor stavu LED bude blikať načerveno.

- 5 Po ďalšom stlačení tlačidla záznam bude nahrávanie pokračovať.
- Tlačidlom stop nahrávanie ukončíte.
	- → Prístroj sa vráti do pokojového stavu.

#### Upozornenie

- <span id="page-25-0"></span>• Spustenie novej nahrávky: Stlačením tlačidla **>>I** počas nahrávania sa ukončí prebiehajúci záznam a zároveň sa začne nový.
- **Spustenie prehrávania:** Stlačením tlačidla **> II** počas nahrávania sa toto ukončí a prehrajú sa posledné tri sekundy záznamu.
- **Vloženie indexovej značky:** Tlačidlom **INDEX/**a, môžete počas nahrávania vkladať indexové značky [\(pozri taktiež kapitolu](#page-25-1)  [5.1.2 Vkladanie indexových značiek, strana 26\)](#page-25-1).
- Aby záznamy napr. z niekoľkohodinových rokovaní neboli príliš dlhé, môžete ich automaticky deliť [\(pozri taktiež kapitolu 9.1.12](#page-42-1)  [Automatické delenie záznamu, strana 43\).](#page-42-1)
- Do každého priečinka je možné uložiť najviac 99 záznamov. Priestor v pamäti závisí od zvoleného úložiska a kvality záznamu [\(pozri taktiež kapitolu 9.1.3 Nastavenie kvality záznamu, strana](#page-37-2)  [38\).](#page-37-2)

Pri dosiahnutí maximálneho počtu záznamov alebo pri zaplnení úložiska sa na displeji zobrazí upozornenie a nie je možné pokračovať v nahrávaní. V takom prípade vymažte nepotrebné nahrávky alebo prístroj pripojte k počítaču a presuňte súbory do počítača.

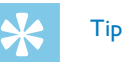

- **Ručné nastavenie citlivosti mikrofónu** Počas nahrávania môžete tlačidlami **+/ –** prispôsobovať citlivosť mikrofónu.
- Ak chcete nahrávať dlhšie, úplne nabite akumulátor. Môžete taktiež využiť napájanie cez rozhranie USB: Po pripojení k počítaču sa prístroj napája z rozhrania USB a akumulátor sa nezaťažuje.
- DVT8010: Ovládajte nahrávanie diaľkovým ovládačom. Tlačidlom { **REC/PAUSE** môžete spustiť či prerušiť nahrávanie. Záznam ukončíte tlačidlom **■ STOP**.
- DVT6010 DVT8010: Ponuky s nastaveniami citlivosti mikrofónu a kvality záznamov môžete otvoriť kontextovými tlačidlami **F1/F2** v pokojovom stave.

# **5.1.1 Nahrávanie z vonkajšieho zdroja**

Pripojením externého mikrofónu sa automaticky prepne zdroj záznamu a interný mikrofón prístroja sa nepoužíva. Ak k mikrofónovému vstupu pripojíte monofónny mikrofón alebo zvukové zariadenie so zosilňovačom (napríklad hudobný prehrávač), musíte ručne nastaviť vonkajší zdroj [\(pozri taktiež kapitolu 9.1.14 Výber vonkajšieho zdroja,](#page-43-1)  [strana 44\)](#page-43-1).

### <span id="page-25-1"></span>**5.1.2 Vkladanie indexových značiek**

Na označenie dôležitých pasáží nahrávky použite indexové značky. V pokojovom stave môžete navigačnými tlačidlami **H4/DH** voliť indexové značky [\(pozri taktiež kapitolu 6.2 Prehrávanie nahrávok alebo](#page-29-2)  [hudby, strana 30\).](#page-29-2)

<span id="page-26-0"></span>1 Tlačidlom **INDEX/m** môžete počas záznamu vkladať indexové značky.

→ Na displeji sa namiesto zostávajúceho času krátko zobrazí poradové číslo indexovej značky. Do každej nahrávky je možné vložiť najviac 32 indexových značiek.

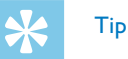

• Vloženie indexovej značky je možné aj pri prerušenom nahrávaní.

### **5.1.3 Nahrávanie s funkciou zoomu (DVT6010 – DVT8010)**

Funkcia zoom umožňuje zaostriť mikrofón na priestor pred prístrojom a potlačiť zvuky z okolia. Týmto spôsobom je možné nahrávať prednášky a ďalšie príhovory na veľké vzdialenosti [\(pozri taktiež](#page-37-1)  [kapitolu 9.1.4 Nastavenie citlivosti mikrofónu, strana 38\).](#page-37-1)

### **5.1.4 Používanie funkcie záznamu pred spustením**

Funkcia záznamu pred spustením umožní zaznamenať aj posledných päť sekúnd pred spustením nahrávania. Prístroj prejde do pohotovostného režimu a priebežne uchováva posledných päť sekúnd signálu bez toho, aby ho však ukladal. Až stlačením nahrávacieho tlačidla sa záznam posledných piatich sekúnd uloží. Vďaka tejto funkcii sa môžete až počas rozhovoru spontánne rozhodnúť, či si príslušné pasáže nahráte.

1 Zapnite funkciu nahrávania pred spustením [\(pozri taktiež kapitolu](#page-40-2)  [9.1.9 Zapnutie a vypnutie funkcie nahrávania pred spustením, strana](#page-40-2)  [41\)](#page-40-2).

2 Stlačte tlačidlo záznam **O** 

← Prístroj prejde do pohotovostného režimu a priebežne uchováva posledných päť sekúnd signálu bez toho, aby ho však ukladal.

#### Stlačte tlačidlo záznam <sup>o.</sup>

 $\rightarrow$  Prístroj začne nahrávanie a uloží aj predchádzajúcich päť sekúnd signálu.

# **5.2 Automatické spustenie nahrávania**

Pre automatické spustenie nahrávania máte k dispozícii dve funkcie: časovač a hlasovú aktiváciu nahrávania.

### **5.2.1 Použitie časovača**

Časovač vám umožní spustiť nahrávanie v predvolený deň a čas. Zdrojom signálu môže byť zabudovaný mikrofón, rádio alebo vonkajší mikrofón.

Nastavte parametre časovača v príslušnej ponuke a zapnite túto funkciu [\(pozri taktiež kapitolu 9.1.10 Nastavenie časovača, strana](#page-41-1)  [42\).](#page-41-1)

 $\rightarrow$  Pri zapnutom časovači sa na displeji zobrazuje symbol  $\blacksquare$ . V určený čas sa začne nahrávanie, a to aj v prípade, že je prístroj v tento čas vypnutý alebo sú uzamknuté tlačidlá.

#### <span id="page-27-0"></span>**5.2.2 Použitie hlasovej aktivácie nahrávania**

Funkcia hlasovej aktivácie spustí nahrávanie, hneď ako prehovoríte. Po troch sekundách ticha sa nahrávanie preruší až dovtedy, než zase začnete hovoriť.

Prostredníctvom ukazovateľa úrovne signálu pre spustenie môžete určiť, na akú hlasitosť má prístroj reagovať.

- 1 Nastavte parametre hlasovej aktivácie nahrávania v príslušnej ponuke a zapnite túto funkciu [\(pozri taktiež kapitolu 9.1.11](#page-41-2)  Zapnutie a vypnutie funkcie hlasovej aktivácie nahrávania, strana [42\).](#page-41-2)
	- $\rightarrow$  Zapnutie signalizuje symbol  $\blacksquare$  na displeji.
- 2 Stlačte tlačidlo záznam <sup>6</sup>

← Prístroj prejde do pohotovostného režimu. Na displeji sa zobrazí symbol prerušeného nahrávania (®). Hneď, ako začnete hovoriť, prístroj začne nahrávať. Keď prestanete, prístroj nahrávanie po troch sekundách preruší.

- 3 Tlačidlom stop nahrávanie ukončíte.
	- → Prístroj sa vráti do pokojového stavu.

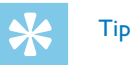

• Počas záznamu môžete tlačidlami **+/ –** meniť hlasitosť, na ktorú má prístroj reagovať.

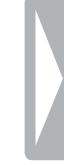

# <span id="page-28-0"></span>6 Prehrávanie

# Tip

• Pre lepšiu reprodukciu zapnite funkciu ClearVoice. Tiché pasáže sa dynamicky zosilnia a tiché hlasy budú jasnejšie a lepšie zrozumiteľné [\(pozri taktiež kapitolu 9.3.2 Zapnutie a vypnutie](#page-46-2)  [funkcie ClearVoice, strana 47\)](#page-46-2).

# **6.1 Výber záznamu**

1 V pokojovom stave (pri zobrazenej úvodnej obrazovke) stlačte tlačidlo **INDEX/n** pre voľbu priečinka.

 $\rightarrow$  V závislosti od zvoleného úložiska sa zobrazia symboly **kv. El.**  $\blacksquare$ ,  $\blacksquare$  – vnútorná pamäť – alebo  $\blacksquare$ ,  $\blacksquare$ ,  $\blacksquare$ ,  $\blacksquare$  – pamäťová **karta.** (**A**, **B**, **C** a **D** sú priečinky s nahrávkami, priečinok **ka/ā** obsahuje hudobné súbory).

- 2 V pokojovom stave stlačte **>>I**.
	- a Presuniete sa na koniec záznamu.
	- Presuniete sa na začiatok nasledujúceho záznamu.
- 3 V pokojovom stave stlačte  $\mathbf{H}$ 4.
	- a Presuniete sa na začiatok záznamu.
	- b Presuniete sa na koniec predchádzajúceho záznamu.

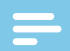

#### Upozornenie

- Ak záznam obsahuje indexové značky, tlačidlami **144/DDI** sa budete presúvať k predchádzajúcej, resp. nasledujúcej indexovej značke.
	- → Na displeji sa namiesto celkového času záznamu krátko zobrazí číslo indexovej značky.

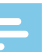

#### Upozornenie

- Prístroj umožňuje prehrávanie hudobných súborov vo formátoch WMA a MP3. Tieto súbory môžete z pripojeného počítača skopírovať do priečinka **Music** (Hudba). Súbory potom v prístroji nájdete v priečinku **kal/ā**. Počas prehrávania bude symbol na displeji informovať o formáte hudobného súboru:
	- $MP3$  súbor MP3
	- WM súbor WMA
- Súbory s ochranou proti kopírovaniu (Digital Rights Management, DRM) nie je možné prehrávať.
- Prístroj zobrazuje až 99 súborov.

#### <span id="page-29-1"></span><span id="page-29-0"></span>**6.1.1 Kalendárové vyhľadávanie nahrávok**

Funkcia vyhľadávania ponúka zoznam všetkých uložených záznamov zoradených podľa dátumu vytvorenia.

- 1 V pokojovom stave (pri zobrazenej úvodnej obrazovke) stlačte tlačidlo **MENU**.
- Voľbu potvrďte tlačidlom záznam ●.
- 3 Tlačidlami **H4/DDI** vyberte požadovaný dátum.
- 4 Tlačidlami **+/ –** zvoľte nahrávku.
	- → Od každej označenej nahrávky bude na ukážku prehraných prvých desať sekúnd.
- 5 Tlačidlom prehrávanie > II spustíte prehrávanie zvoleného záznamu.

# **6.2 Prehrávanie nahrávok alebo hudby**

# <span id="page-29-2"></span>Tip

- V pokojovom stave začína prehrávanie záznamu s posunom vzad o tri sekundy, čo je užitočné najmä pri prepise nahrávok.
- Zvoľte popísaným spôsobom požadovanú nahrávku.
- 2 Tlačidlom prehrávania > II spustíte prehrávanie zvoleného záznamu. ← Indikátor stavu LED sa rozsvieti nazeleno. Počas prehrávania môžete na displeji sledovať časovú polohu v nahrávke a jej celkové trvanie.
- 3 Tlačidlami **+/–** upravíte hlasitosť.
- 4 Tlačidlom II prehrávanie prerušíte.  $\rightarrow$  Pri prerušenom prehrávaní bliká indikátor stavu LED nazeleno.
- $5$  Tlačidlom  $\blacksquare$  prehrávanie zastavíte.

← Prehrávanie sa zastaví na aktuálnej pozícii. Prístroj sa vráti do pokojového stavu. Pri pokračovaní začne reprodukcia tri sekundy pred týmto miestom.

- Po stlačení tlačidla prehrávania ▶II bude prehrávanie pokračovať.
- 7 Tlačidlami h**/**b sa presuniete na začiatok či koniec nahrávky.

# Tip

- Pri prehrávaní hudby môžete upraviť nastavenie ekvalizéra a možnosti opakovaného prehrávania.
- DVT6010 DVT8010: Kontextovými tlačidlami **F1/F2** je možné vyvolať nastavenie rýchlosti prehrávania a funkcie ClearVoice alebo zobraziť dátum, čas a zostávajúci čas nahrávky.

# <span id="page-30-0"></span>**6.3 Zmena rýchlosti prehrávania**

- 1 Stlačte počas prehrávania aspoň na dve sekundy tlačidlo prehrávania **> II**.
	- a Prehrávanie bude pokračovať so zníženou rýchlosťou a na displeji sa zobrazí symbol I<sup>p</sup>.
	- Prehrávanie bude pokračovať so zvýšenou rýchlosťou a na displeji sa zobrazí symbol ».
	- Prehrávanie bude pokračovať normálnou rýchlosťou a na displeji sa zobrazí symbol ».

# **6.4 Použitie rýchleho vyhľadávania**

Pri rýchlom vyhľadávaní sa záznam prehráva vysokou rýchlosťou. Týmto spôsobom môžete v nahrávke vyhľadať určitú pasáž.

1 Podržte počas pokojového stavu alebo počas prehrávania stlačené jedno z navigačných tlačidiel **144** a **bbl**.

X Zvolený záznam a všetky nasledujúce alebo predchádzajúce sa budú prehrávať vysokou rýchlosťou vpred alebo vzad.

2 Uvoľnite tlačidlo.

← Prehrávanie bude pokračovať normálnou rýchlosťou z aktuálneho miesta.

# <span id="page-30-1"></span>**6.5 Opakované prehrávanie / nekonečná slučka**

Môžete automaticky opakovane prehrávať jednotlivé záznamy, celý priečinok alebo sekvenciu v určitej nahrávke (= nekonečná slučka).

- 1 V pokojovom stave (pri zobrazenej úvodnej obrazovke) stlačte tlačidlo **MENU**.
- 2 Tlačidlami **+/–** zvoľte položku Repeat.
- 3 Voľbu potvrďte tlačidlom záznam .
- 4 Určte tlačidlami **+/–**, či si želáte opakovane prehrávať jednotlivú nahrávku/súbor, priečinok alebo úsek.
	- $\rightarrow$  Na displeji uvidíte symbol zvoleného režimu opakovania:
	- Â Opakované prehrávanie súboru
	- **国** Opakované prehrávanie priečinka
	- Ã Opakované prehrávanie výberu/sekvencie
	- a Tlačidlom **INDEX/**a stanovíte počiatok sekvencie.
	- Tlačidlom **INDEX/** stanovíte koniec sekvencie.
	- Ä Náhodné opakovanie
- Voľbu potvrďte tlačidlom záznam <sup>0</sup>.
	- $\rightarrow$  Spustí opakované prehrávanie súboru, priečinka alebo sekvencie.

# <span id="page-31-0"></span>Úpravy a mazanie

Môžete prepísať časť nahrávky alebo k nej pripojiť novú časť. Dlhšie nahrávky môžete pre jednoduchšie spracovanie naopak rozdeliť. Jednotlivé záznamy je možné aj mazať.

# **7.1 Úpravy nahrávky**

### **7.1.1 Pripojenie novej časti alebo prepísanie nahrávky**

Existujúcu nahrávku môžete upraviť prepísaním časti nahrávky alebo pripojením nového záznamu na koniec. Pri prepisovaní sa aktuálna nahrávka od aktuálneho miesta vymaže!

#### Upozornenie

- Pri úpravách sa používa kvalita pôvodnej nahrávky.
- 1 Zvoľte požadovaný spôsob úprav [\(pozri taktiež kapitolu 9.1.7](#page-39-2)  [Nastavenie režimu úprav, strana 40\)](#page-39-2).
	- $\rightarrow$  Na displeji uvidíte symbol zvolenej úpravy:
	- $\blacksquare$  Pripojenie na koniec nahrávky
	- Æ Prepísanie nahrávky

### Pozor

• Pri prepisovaní sa aktuálna nahrávka od aktuálneho miesta vymaže!

2 V pokojovom stave (pri zobrazenej úvodnej obrazovke) zvoľte tlačidlom **INDEX/<b>a** priečinok obsahujúci súbor, ktorý hodláte upraviť.

### Upozornenie

- V priečinku s hudobnými súbormi ( $E/d$ a) nemožno upravovať žiadne súbory.
- 3 Tlačidlami h**/**b vyberte nahrávku, ktorú chcete upraviť.
- 4 **Prepísanie nahrávky:** Prehrajte záznam až na miesto, kde má začínať nová nahrávka. Môžete použiť rýchle vyhľadávanie alebo skoky na indexové značky tlačidlami **144/DDI**.
- 5 Tlačidlom > II prehrávanie prerušíte.
- 6 Stlačením tlačidla záznam  $\bullet$  spustíte nahrávanie nového úseku. → Nová nahrávka podľa zvoleného spôsobu úprav prepíše zvyšok pôvodného záznamu alebo sa pripojí na jeho koniec.
- Stlačením tlačidla záznam môžete prebiehajúce nahrávanie pozastaviť.
- 8 Tlačidlom stop nahrávanie ukončíte.
	- $\rightarrow$  Prístroj sa vráti do pokojového stavu.

#### <span id="page-32-1"></span><span id="page-32-0"></span>**7.1.2 Delenie nahrávok**

Aby sa vám dlhý záznam lepšie spracovával (napr. posielal e-mailom, archivoval na počítači alebo umožňoval zmazanie niektorých častí), môžete ho rozdeliť na viac menších záznamov.

- 1 V pokojovom stave (pri zobrazenej úvodnej obrazovke) prejdite tlačidlom **INDEX/<b>a** do priečinka, v ktorom je súbor, ktorý hodláte rozdeliť.
- 2 Požadovanú nahrávku vyberte tlačidlami **144/DDI**.
- 3 Prehrajte nahrávku až do miesta, kde má byť rozdelená, a tlačidlom stop ukončite prehrávanie Alebo: skočte tlačidlami **144/DDI** na indexovú značku, na ktorú sa má záznam rozdeliť.
- 4 Stlačte tlačidlo **MENU**.
- 5 Tlačidlami **+/ –** zvoľte položku Split.
- 6 Voľbu potvrďte tlačidlom záznam .
- 7 Tlačidlami **+/ –** zvoľte možnosť OK.
- 8 Voľbu potvrďte tlačidlom záznam .
	- → Nahrávka sa rozdelí. Nasledujúce nahrávky sa prečíslujú.

# **7.2 Mazanie nahrávok v prístroji**

Jednotlivé záznamy je možné aj mazať. Na premenovanie či zmazanie celých priečinkov použite počítač.

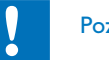

# Pozor

- Mažte len nahrávky, ktoré už nebudete potrebovať. Zmazané nahrávky nie je možné obnoviť.
- 1 V pokojovom stave (pri zobrazenej úvodnej obrazovke) vyhľadajte tlačidlom **INDEX/m** priečinok obsahujúci súbor určený na zmazanie.
- 2 Tlačidlami **144/DDI** zvoľte nahrávku, ktorú si želáte zmazať.
- 3 Stlačte najmenej na dve sekundy tlačidlo mazania  $\overline{u}$ .
- 4 Potvrďte mazanie tlačidlom záznam  $\bullet$ .
	- → Nahrávka sa zmaže. Nasledujúce nahrávky sa prečíslujú.

# <span id="page-33-0"></span>8 Rádio (DVT6010 – DVT8010)

#### Upozornenie

• Kábel slúchadiel slúži ako anténa prístroja. Príjem rozhlasových staníc je možný len vtedy, keď sú slúchadlá pripojené k prístroju.

# <span id="page-33-1"></span>**8.1 Použitie rádia**

- 1 Pripojte k prístroju slúchadlá [\(pozri taktiež kapitolu 4.10.1](#page-19-1)  [Pripojenie slúchadiel, strana 20\)](#page-19-1).
- 2 Najmenej dvojsekundovým stlačením tlačidla **MENU** aktivujte rádio.
- 3 Tlačidlami **144/DDI** zadajte požadovaný kmitočet. Alebo: Ak chcete spustiť vyhľadávanie ďalšej stanice, stlačte najmenej na dve sekundy **144/>>1**.
- 4 Tlačidlami **+/ –** upravíte hlasitosť.
- 5 Podržaním tlačidla **MENU** aspoň na dve sekundy rádio vypnete.

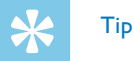

• Príjem rádia je možné ukončiť kontextovým tlačidlom **F1**.

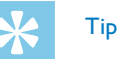

- Rádio je možné spustiť alebo ukončiť taktiež cez ponuku prístroja:
	- a V pokojovom stave (pri zobrazenej úvodnej obrazovke) stlačte tlačidlo **MENU**.
	- b Zvoľte tlačidlami h**/**b ponuku Rádio Ö.
	- c Tlačidlami **+/–** vyberte FM radio on (zapnuté) alebo Off (vypnuté).
	- $\overline{a}$  Voľbu potvrďte tlačidlom záznam $\bullet$ .

# <span id="page-33-2"></span>**8.2 Uloženie rozhlasových staníc**

Môžete uložiť až 20 rozhlasových staníc do predvolieb.

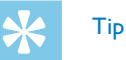

• V režime rádia môžete spustiť vyhľadávanie staníc kontextovým tlačidlom **F2**.

#### <span id="page-34-0"></span>**8.2.1 Automatické ukladanie staníc**

- 1 Stlačte v režime rádia tlačidlo **MENU**.
- 2 Tlačidlami **+/ –** zvoľte položku Station search.
- 3 Voľbu potvrďte tlačidlom záznam .
- 4 Tlačidlami **+/ –** zvoľte položku Auto search.
- 5 Voľbu potvrďte tlačidlom záznam ●.
	- ← Prístroj automaticky vyhľadá rádiové stanice a uloží ich frekvencie do predvolieb. Prístroj môže uložiť až 20 staníc.

#### **8.2.2 Ručné ukladanie staníc**

- 1 Stlačte v režime rádia tlačidlo **MENU**.
- 2 Tlačidlami **+/ –** zvoľte položku Station search.
- 3 Voľbu potvrďte tlačidlom záznam ●.
- 4 Tlačidlami **+/ –** zvoľte položku Manual search.
- 5 Voľbu potvrďte tlačidlom záznam ●.
- 6 Tlačidlami **144/DDI** zadajte požadovaný kmitočet. Alebo: Ak chcete spustiť vyhľadávanie ďalšej stanice, stlačte najmenej na dve sekundy **144/PPI**.
- 7 Pre uloženie naladenej stanice do predvolieb stlačte tlačidlo  $z$ áznam  $\bullet$

#### **8.2.3 Zmazanie stanice**

- 1 Tlačidlami h**/**b označte stanicu na zmazanie.
- Stlačte naimenei na dve sekundy tlačidlo mazania  $\bar{w}$ .
- 3 Potvrďte mazanie tlačidlom záznam .

# <span id="page-34-1"></span>**8.3 Výstupné zariadenie pre počúvanie rádia**

V režime rádia sa vnútorný reproduktor prístroja pripojením slúchadiel neodpojí. Môžete zvoliť, či si želáte počúvať rádio prostredníctvom slúchadiel alebo zabudovaného reproduktora.

- 1 Stlačte v režime rádia tlačidlo **MENU**.
- 2 Tlačidlami **+/ –** zvoľte položku Output.
- 3 Voľbu potvrďte tlačidlom záznam ●.
- 4 Tlačidlami +/- určte, či má zvuk vychádzať zo slúchadiel, alebo z reproduktora.
- Voľbu potvrďte tlačidlom záznam <sup>0</sup>.
- 6 Stlačením **MENU** sa vrátite späť do režimu rádia.

# <span id="page-35-0"></span>**8.4 Nahrávanie rozhlasového vysielania**

Prístroj umožňuje nahrávať rozhlasové vysielanie.

- 1 Aktivujte popísaným spôsobom rádio a vyberte rozhlasovú stanicu, ktorú si prajete nahrávať.
- 2 Stlačte tlačidlo záznam <sup>0</sup>.

→ Prístroj začne nahrávať a indikátor stavu LED sa rozsvieti načerveno.

- 3 Stlačením tlačidla záznam · môžete prebiehajúce nahrávanie pozastaviť.
- 4 Tlačidlom stop nahrávanie ukončíte.
	- → Prístroj sa vráti späť do režimu rádia.

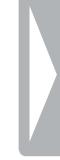

# <span id="page-36-0"></span>9 Nastavenia

Možnosti nastavenia zobrazíte stlačením tlačidla **MENU** v pokojovom stave prístroja (pri zobrazenej úvodnej obrazovke).

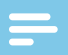

#### Upozornenie

• Stlačením tlačidla stop **I** po vykonaní požadovanej operácie sa prístroj vráti do pokojového stavu. Stlačením tlačidla stop  $\blacksquare$  počas úprav sa zvolené zmeny zrušia a prístroj sa vráti do pokojového stavu.

# **9.1 Nastavenie záznamu**

#### <span id="page-36-1"></span>**9.1.1 Voľba pamäte pre ukladanie nahrávok**

Podľa symbolu priečinka na displeji poznáte, na ktoré miesto sa nahrávky ukladajú. **M, EI, M, DI, M** – vnútorná pamäť,  $\Omega$ **,**  $\Omega$ **,**  $\Omega$ ,  $\Omega$ ä – pamäťová karta.

- 1 V pokojovom stave (pri zobrazenej úvodnej obrazovke) stlačte tlačidlo **MENU**.
- Tlačidlami **H4/DDI** vyberte ponuku s nastaveniami prístroja **E.**
- 3 Tlačidlami **+/ –** zvoľte položku Memory select.
- 4 Voľbu potvrďte tlačidlom záznam .
- 5 Stlačením **+/ –** určte, či si želáte na ukladanie nahrávok používať vnútornú pamäť alebo kartu microSD.
- 6 Voľbu potvrďte tlačidlom záznam .
- 7 Tlačidlom stop ponuku zatvoríte.

# Tip

• Tlačidlom stop  $\blacksquare$  môžete zmeny odvolať a vrátiť prístroj do pokojového stavu.

### <span id="page-36-2"></span>**9.1.2 Automatická úprava nastavení nahrávania**

Pri použití tejto funkcie prístroj pri spustení nahrávania automaticky vyhodnotí situáciu a zvolí vhodnú kvalitu záznamu a citlivosť mikrofónu. Prístroj zaznamenáva pohyb počas nahrávania a automaticky prepína medzi rokovaním a hovorom.

- 1 V pokojovom stave (pri zobrazenej úvodnej obrazovke) stlačte tlačidlo **MENU**.
- 2 Tlačidlami **144/DDI** vyberte ponuku nastavení nahrávania **D.**
- 3 Tlačidlami **+/ –** zvoľte položku Auto Adjust Rec.
- 4 Voľbu potvrďte tlačidlom záznam .
- 5 Stlačením **+/ –** určte, či si želáte túto funkciu zapnúť, alebo vypnúť.
- Voľbu potvrďte tlačidlom záznam <sup>6</sup>.

<span id="page-37-0"></span>Tlačidlom stop ■ ponuku zatvoríte.

# Tip

• Tlačidlom stop  $\blacksquare$  môžete zmeny odvolať a vrátiť prístroj do pokojového stavu.

# <span id="page-37-2"></span>**9.1.3 Nastavenie kvality záznamu**

V ponuke nastavenia kvality môžete určiť formát výstupného súboru a kvalitu nahrávky vo forme veľkosti dátového toku. Čím vyššiu kvalitu zvolíte, tým objemnejšie súbory sa budú vytvárať a do pamäte sa ich vojde menej.

- 1 V pokojovom stave (pri zobrazenej úvodnej obrazovke) stlačte tlačidlo **MENU**.
- 2 Tlačidlami **144/DDI** vyberte ponuku nastavení nahrávania **O.**
- 3 Tlačidlami **+/ –** zvoľte položku Quality settings.
- 4 Voľbu potvrďte tlačidlom záznam .
- 5 Tlačidlami **+/ –** vyberte kvalitu záznamu.
	- $\rightarrow$  Na displeji uvidíte symbol zvolenej kvality:
	- **POM** Najvyššia kvalita bez kompresie, formát WAV, 1.411 kbit/s
	- **SHQ** veľmi vysoká kvalita, formát MP3, 192 kbit/s
	- ƒ vysoká kvalita, formát MP3, 96kbit/s
	- ˆ nadpriemerný nahrávací čas, formát Formát: MP3, 64 kbit/s
	- **† 12** najdlhší nahrávací čas, formát MP3, 8kbit/s
- 6 Voľbu potvrďte tlačidlom záznam .
- Tlačidlom stop ponuku zatvoríte.

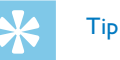

• Tlačidlom stop  $\blacksquare$  môžete zmeny odvolať a vrátiť prístroj do pokojového stavu.

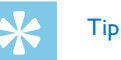

• DVT6010 – DVT8010: Voľby nastavenia citlivosti mikrofónu a kvality záznamu môžete vyvolať kontextovými tlačidlami **F1/F2**.

# <span id="page-37-1"></span>**9.1.4 Nastavenie citlivosti mikrofónu**

S využitím tohto nastavenia môžete prispôsobiť citlivosť mikrofónu okolitým podmienkam. Podľa vzdialenosti hovoriaceho upravte citlivosť mikrofónu tak, aby sa hluk na pozadí čo najviac potlačil. Funkcia zoom umožňuje zaostriť mikrofón na priestor pred prístrojom a potlačiť zvuky z okolia. Týmto spôsobom môžete vytvoriť nahrávku prednášky alebo príhovoru na väčšiu vzdialenosť.

- 1 V pokojovom stave (pri zobrazenej úvodnej obrazovke) stlačte tlačidlo **MENU**.
- 2 Tlačidlami **144/DDI** vyberte ponuku nastavení nahrávania **Ø**.
- 3 Tlačidlami **+/ –** zvoľte položku Mic sensitivity.
- <span id="page-38-0"></span>4 Voľbu potvrďte tlačidlom záznam .
- 5 Tlačidlami **+/ –** vyberte kvalitu záznamu.

 $\rightarrow$  Na displeji uvidíte symbol nastavenej citlivosti mikrofónu:

圖 – Dictation – Nastavenie optimalizované pre snímanie zdroja priamo pred prístrojom.

 $\Omega$  – Speech to text – Snímanie optimalizované pre neskoršie spracovanie programom pre rozpoznávanie reči.

 $\Omega$  – Conversation – Nastavenie optimalizované pre nahrávanie viacerých zdrojov v bezprostrednej blízkosti prístroja.

 $\mathbb{Z}$  **– Auto Zoom (DVT6010 – DVT8010) – Automatické** prispôsobenie funkcie zoom vzdialenejšiemu zdroju. Prístroj zaznamenáva pohyb počas nahrávania a automaticky prepína medzi režimom priblíženia a hovoru.

µ – Lecture – Nastavenie optimalizované pre nahrávanie zdroja vo väčšej vzdialenosti od prístroja.

· – Long distance (DVT6010 – DVT8010) – Nastavenie optimalizované pre nahrávanie zdrojov vzdialených až 15 metrov / 50 stôp.

 $\mathbf{Q}$  – Manual setting – Ručné nastavenie citlivosti mikrofónu. Nastavte tlačidlami **144/DDI** úroveň citlivosti od 1 (najnižšia citlivosť, veľmi blízky zdroj) po 9 (vysoká citlivosť, veľmi vzdialený zdroj). Počas nahrávania môžete tlačidlami +/- citlivosť mikrofónu upravovať.

- 6 Voľbu potvrďte tlačidlom záznam .
- Tlačidlom stop ponuku zatvoríte.

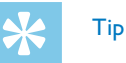

• Tlačidlom stop  $\blacksquare$  môžete zmeny odvolať a vrátiť prístroj do pokojového stavu.

#### <span id="page-38-1"></span>**9.1.5 Zapnutie a vypnutie filtra zvukov z prúdenia vzduchu**

Pri nahrávaní pod šírym nebom môžete zapnúť filter potlačujúci rušivé zvuky spôsobené prúdením vzduchu.

- 1 V pokojovom stave (pri zobrazenej úvodnej obrazovke) stlačte tlačidlo **MENU**.
- 2 Tlačidlami **144/DDI** vyberte ponuku nastavení nahrávania **O.**
- 3 Tlačidlami **+/ –** zvoľte položku Wind filter.
- 4 Voľbu potvrďte tlačidlom záznam .
- 5 Stlačením **+/ –** určte, či si želáte túto funkciu zapnúť, alebo vypnúť.
- 6 Voľbu potvrďte tlačidlom záznam .
- 7 Tlačidlom stop ponuku zatvoríte.

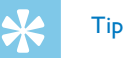

### <span id="page-39-1"></span><span id="page-39-0"></span>**9.1.6 Zapnutie a vypnutie funkcie redukcie šumu**

Pre záznamy v prostredí s mnohými zvukmi na pozadí (napríklad v dave ľudí alebo počas jazdy vlakom či autom) môžete využiť funkciu potlačenia šumu, ktorá hluk na pozadí stlmí.

- 1 V pokojovom stave (pri zobrazenej úvodnej obrazovke) stlačte tlačidlo **MENU**.
- 2 Tlačidlami h**/**b vyberte ponuku nastavení nahrávania Ó.
- 3 Tlačidlami **+/ –** zvoľte položku Noise reduction.
- 4 Voľbu potvrďte tlačidlom záznam .
- 5 Stlačením **+/ –** určte, či si želáte túto funkciu zapnúť, alebo vypnúť.
- 6 Voľbu potvrďte tlačidlom záznam <sup>0</sup>.
- Tlačidlom stop ponuku zatvoríte.

# Tip

• Tlačidlom stop  $\blacksquare$  môžete zmeny odvolať a vrátiť prístroj do pokojového stavu.

#### <span id="page-39-2"></span>**9.1.7 Nastavenie režimu úprav**

Existujúcu nahrávku môžete upraviť prepísaním časti nahrávky alebo pripojením nového záznamu na koniec. Pri prepisovaní sa aktuálna nahrávka od aktuálneho miesta vymaže!

- 1 V pokojovom stave (pri zobrazenej úvodnej obrazovke) stlačte tlačidlo **MENU**.
- Tlačidlami **I44/DDI** vyberte ponuku nastavení nahrávania **Ø**.
- 3 Tlačidlami **+/ –** zvoľte položku Edit mode.
- 4 Voľbu potvrďte tlačidlom záznam .
- 5 Tlačidlami **+/ –** určte, či sa má na koniec aktuálnej nahrávky pripojiť nový záznam, či sa má aktuálna časť zmazať a prepísať, alebo si želáte túto funkciu nechať vypnutú.
	- $\rightarrow$  Na displeji uvidíte symbol zvolenej úpravy:
	- $\blacksquare$  Pripojenie na koniec nahrávky
	- Æ Prepísanie nahrávky
- 6 Voľbu potvrďte tlačidlom záznam .
- 7 Tlačidlom stop ponuku zatvoríte.

Tip

#### <span id="page-40-1"></span><span id="page-40-0"></span>**9.1.8 Zapnutie a vypnutie tichého nahrávania**

Táto voľba vypne zvukové upozornenie a indikáciu nahrávania stavovou LED a zobrazením na displeji. S využitím tichého nahrávania môžete vytvárať záznamy bez viditeľnej indikácie na prístroji.

- 1 V pokojovom stave (pri zobrazenej úvodnej obrazovke) stlačte tlačidlo **MENU**.
- 2 Tlačidlami h**/**b vyberte ponuku nastavení nahrávania Ó.
- 3 Tlačidlami **+/ –** zvoľte položku Silent recording.
- 4 Voľbu potvrďte tlačidlom záznam .
- 5 Stlačením **+/ –** určte, či si želáte túto funkciu zapnúť, alebo vypnúť.
- 6 Voľbu potvrďte tlačidlom záznam <sup>0</sup>.
- Tlačidlom stop ponuku zatvoríte.

# Tip

• Tlačidlom stop  $\blacksquare$  môžete zmeny odvolať a vrátiť prístroj do pokojového stavu.

#### <span id="page-40-2"></span>**9.1.9 Zapnutie a vypnutie funkcie nahrávania pred spustením**

Funkcia záznamu pred spustením umožní zaznamenať aj posledných päť sekúnd pred spustením nahrávania. Prístroj je v pohotovostnom režime a priebežne uchováva posledných päť sekúnd signálu bez toho, aby ho však ukladal. Až stlačením nahrávacieho tlačidla sa záznam posledných piatich sekúnd uloží.

- 1 V pokojovom stave (pri zobrazenej úvodnej obrazovke) stlačte tlačidlo **MENU**.
- Tlačidlami **H**√*I* vyberte ponuku nastavení nahrávania **Ø**.
- 3 Tlačidlami **+/ –** zvoľte položku Pre-recording.
- 4 Voľbu potvrďte tlačidlom záznam <sup>0</sup>.
- 5 Stlačením **+/ –** určte, či si želáte túto funkciu zapnúť, alebo vypnúť.
- Voľbu potvrďte tlačidlom záznam ●.
- Tlačidlom stop ponuku zatvoríte.

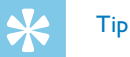

#### <span id="page-41-1"></span><span id="page-41-0"></span>**9.1.10 Nastavenie časovača**

Časovač vám umožní spustiť nahrávanie v predvolený deň a čas. Zdrojom signálu môže byť zabudovaný mikrofón, rádio alebo vonkajší mikrofón.

- 1 V pokojovom stave (pri zobrazenej úvodnej obrazovke) stlačte tlačidlo **MENU**.
- 2 Tlačidlami h**/**b vyberte ponuku nastavení nahrávania Ó.
- 3 Tlačidlami **+/ –** zvoľte položku Timer.
- 4 Voľbu potvrďte tlačidlom záznam .
- 5 Tlačidlami **+/ –** vyberte funkciu Set time a nastavte čas začiatku nahrávania.
- 6 Podľa uvedeného postupu nastavte dátum a čas začiatku nahrávania [\(pozri taktiež kapitolu 9.3.1 Nastavenie dátumu a času, strana](#page-46-1)  [47\)](#page-46-1).
- Voľbu potvrďte tlačidlom záznam ●.
- 8 Podľa uvedeného postupu nastavte dátum a čas ukončenia nahrávania [\(pozri taktiež kapitolu 9.3.1 Nastavenie dátumu a času,](#page-46-1)  [strana 47\).](#page-46-1)
- 9 Voľbu potvrďte tlačidlom záznam .
- 10 Tlačidlami **144/DDI** vyberte želaný priečinok na nahrávky.
- 11 Voľbu potvrďte tlačidlom záznam <sup>.</sup>
	- $\rightarrow$  Pri zapnutom časovači sa na displeji zobrazuje symbol  $\blacksquare$ . V určený čas sa začne nahrávanie.
- 12 Tlačidlami **+/-** vyberte položku Record source pre výber zdroja.
- 13 Voľbu potvrďte tlačidlom záznam <sup>0</sup>.
- 14 Stlačením +/- určte, či má prístroj nahrávať signál z mikrofónu, z vonkajšieho zdroja, alebo z rádia. V prípade nahrávania z rádia ešte označte predvoľbu s požadovanou rozhlasovou stanicou.
- 15 Voľbu potvrďte tlačidlom záznam .
- 16 Časovač vypnete prostredníctvom položky Off, na ktorej výber opäť použijete tlačidlá **+/ –**.

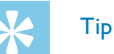

• Tlačidlom stop  $\blacksquare$  môžete zmeny odvolať a vrátiť prístroj do pokojového stavu.

### <span id="page-41-2"></span>**9.1.11 Zapnutie a vypnutie funkcie hlasovej aktivácie nahrávania**

Pri zapnutej hlasovej aktivácii nahrávania sa záznam spustí automaticky, hneď ako prehovoríte. Po troch sekundách ticha sa nahrávanie preruší až dovtedy, než zase začnete hovoriť.

Prostredníctvom ukazovateľa úrovne signálu pre spustenie môžete určiť, na akú hlasitosť má prístroj reagovať.

- <span id="page-42-0"></span>1 V pokojovom stave (pri zobrazenej úvodnej obrazovke) stlačte tlačidlo **MENU**.
- 2 Tlačidlami **144/DDI** vyberte ponuku nastavení nahrávania **D.**
- 3 Tlačidlami **+/ –** zvoľte položku Voice Activation.
- 4 Voľbu potvrďte tlačidlom záznam .
- 5 Tlačidlami **+/ –** zvoľte položku On.
- 6 Voľbu potvrďte tlačidlom záznam <sup>0</sup>.
- 7 Tlačidlami h**/**b určte úroveň hlasitosti, na ktorú má prístroj reagovať: 1 zodpovedá najvyššej citlivosti (aj tichý zvuk spustí nahrávanie), 9 označuje najnižšiu citlivosť (na spustenie je potrebný hlasitý zvuk). Citlivosť môžete upraviť aj počas nahrávania tlačidlami **+/ –**.
- 8 Voľbu potvrďte tlačidlom záznam <sup>0</sup>.
	- $\rightarrow$  Zapnutie signalizuje symbol  $\mathbf{W}$  na displeji.
- 9 Na vypnutie funkcie hlasovej aktivácie nahrávania slúži možnosť Off, ktorú môžete vybrať tlačidlami **+/ –**.

# Tip

• Tlačidlom stop  $\blacksquare$  môžete zmeny odvolať a vrátiť prístroj do pokojového stavu.

### <span id="page-42-1"></span>**9.1.12 Automatické delenie záznamu**

Aby súbory s dlhými nahrávkami (napríklad z niekoľkohodinového rokovania) neboli príliš veľké, môžete nahrávku automaticky rozdeľovať. Po uplynutí stanoveného času prístroj uzavrie prebiehajúcu nahrávku a automaticky začne novú.

- 1 V pokojovom stave (pri zobrazenej úvodnej obrazovke) stlačte tlačidlo **MENU**.
- 2 Tlačidlami h**/**b vyberte ponuku nastavení nahrávania Ó.
- 3 Tlačidlami **+/ –** zvoľte položku Auto divide.
- 4 Voľbu potvrďte tlačidlom záznam .
- 5 Tlačidlami **+/ –** zvoľte, či nahrávky dlhšie než 30 alebo 60 minút majú byť automaticky rozdelené, alebo nie.
- Voľbu potvrďte tlačidlom záznam .
- 7 Tlačidlom stop ponuku zatvoríte.

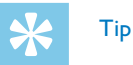

#### <span id="page-43-2"></span><span id="page-43-0"></span>**9.1.13 Zapnutie a vypnutie svetelnej signalizácie nahrávania**

Táto funkcia slúži na vypnutie stavového indikátora LED.

- 1 V pokojovom stave (pri zobrazenej úvodnej obrazovke) stlačte tlačidlo **MENU**.
- 2 Tlačidlami **144/DDI** vyberte ponuku s nastaveniami prístroja **82**.
- 3 Tlačidlami **+/ –** zvoľte položku Record lamp.
- 4 Voľbu potvrďte tlačidlom záznam .
- 5 Tlačidlami **+/ –** určte, či má byť indikátor stavu LED zapnutý, alebo nie.
- 6 Voľbu potvrďte tlačidlom záznam <sup>0</sup>.
- 7 Tlačidlom stop ponuku zatvoríte.

# Tip

• Tlačidlom stop  $\blacksquare$  môžete zmeny odvolať a vrátiť prístroj do pokojového stavu.

#### <span id="page-43-1"></span>**9.1.14 Výber vonkajšieho zdroja**

Pripojením externého mikrofónu sa automaticky prepne zdroj záznamu a interný mikrofón prístroja sa nepoužíva. Ak k mikrofónovému vstupu pripojíte monofónny mikrofón alebo zdroj záznamu so zosilňovačom (DVT3200 – DVT7000), napríklad hudobný prehrávač, je potrebné ručne nastaviť externý zdroj.

- 1 V pokojovom stave (pri zobrazenej úvodnej obrazovke) stlačte tlačidlo **MENU**.
- Tlačidlami **H**√*I* vyberte ponuku nastavení nahrávania **Ø**.
- 3 Tlačidlami **+/ –** zvoľte položku External input.
- 4 Voľbu potvrďte tlačidlom záznam <sup>0</sup>.
- 5 Tlačidlami **+/ –** vyznačte, či hodláte pripojiť vonkajší monofónny alebo stereofónny mikrofón alebo zdroj signálu s vlastným zosilňovačom (Line-in).
- 6 Voľbu potvrďte tlačidlom záznam <sup>0</sup>.
- 7 Tlačidlom stop ponuku zatvoríte.
	- $\rightarrow$  Pri voľbe Line-in uvidíte na displeji symbol  $\blacksquare$ .

# Tip

# <span id="page-44-0"></span>**9.2 Nastavenie zobrazenia**

# **9.2.1 Voľba jazyka**

# <span id="page-44-1"></span>Upozornenie

- Je možné, že váš jazyk nebude k dispozícii. V takom prípade zvoľte iný jazyk.
- 1 V pokojovom stave (pri zobrazenej úvodnej obrazovke) stlačte tlačidlo **MENU**.
- 2 Tlačidlami **I44/DDI** zvoľte ponuku pre nastavenie zobrazenia **■**.
- 3 Tlačidlami **+/ –** zvoľte položku Language.
- 4 Voľbu potvrďte tlačidlom záznam .
- 5 Zvoľte tlačidlami **+/–** požadovaný jazyk.
- 6 Voľbu potvrďte tlačidlom záznam .
- Tlačidlom stop ponuku zatvoríte.

# Tip

• Tlačidlom stop  $\blacksquare$  môžete zmeny odvolať a vrátiť prístroj do pokojového stavu.

### <span id="page-44-2"></span>**9.2.2 Úprava kontrastu displeja**

- 1 V pokojovom stave (pri zobrazenej úvodnej obrazovke) stlačte tlačidlo **MENU**.
- 2 Tlačidlami **I<4/>→I** zvoľte ponuku pre nastavenie zobrazenia **■**.
- 3 Tlačidlami **+/–** zvoľte položku Contrast.
- 4 Voľbu potvrďte tlačidlom záznam .
- 5 Tlačidlami h**/**b môžete upraviť kontrast displeja.
- 6 Voľbu potvrďte tlačidlom záznam .
- 7 Tlačidlom stop ponuku zatvoríte.

Tip

• Tlačidlom stop  $\blacksquare$  môžete zmeny odvolať a vrátiť prístroj do pokojového stavu.

### <span id="page-44-3"></span>**9.2.3 Nastavenie podsvietenia**

- 1 V pokojovom stave (pri zobrazenej úvodnej obrazovke) stlačte tlačidlo **MENU**.
- Tlačidlami **I<4/D→I** zvoľte ponuku pre nastavenie zobrazenia **□**.
- 3 Tlačidlami **+/–** zvoľte položku Backlit.

**46** Nastavenia [Register](#page-2-0) Register Register Register Register Register Register Register Register Register Register

- <span id="page-45-0"></span>4 Voľbu potvrďte tlačidlom záznam .
- 5 Tlačidlami **+/–** vyberte niektorú z týchto možností: Off (DVT4010), Auto Adjust Rec (DVT6010 – DVT8010), 8s, 20s, On.

# Tip

- DVT6010 DVT8010: Prístroj obsahuje zabudovaný snímač jasu. Nastavenie Auto Adjust Rec slúži na automatické prispôsobenie jasu podsvietenia podľa okolitého jasu.
- 6 Voľbu potvrďte tlačidlom záznam .
- Tlačidlom stop ponuku zatvoríte.

# Tip

• Tlačidlom stop  $\blacksquare$  môžete zmeny odvolať a vrátiť prístroj do pokojového stavu.

# **9.2.4 Nastavenie ukážkového režimu**

V ukážkovom režime môžete na obrazovke zobrazovať obrázky.

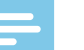

# <span id="page-45-1"></span>Upozornenie

• Obrázky je potrebné uložiť do koreňového priečinka s týmito atribútmi: Formát súborov: 24 bit .bmp; rozlíšenie: 128×160 pixlov, názov súboru: 01.bmp, 02.bmp, … .

- 1 V pokojovom stave (pri zobrazenej úvodnej obrazovke) stlačte tlačidlo **MENU**.
- 2 Tlačidlami **I<4/DDI** zvoľte ponuku pre nastavenie zobrazenia **■**.
- 3 Tlačidlami **+/–** zvoľte položku Demo Mode.
- 4 Voľbu potvrďte tlačidlom záznam .
- 5 Tlačidlami **+/–** zvoľte položku On.
- 6 Voľbu potvrďte tlačidlom záznam . → Ak je funkcia zapnutá, na obrazovke sa budú sekvenčne zobrazovať uložené obrázky.
- Stlačením tlačidla stop ukončíte ukážkový režim.
- 8 Tlačidlom stop ponuku zatvoríte.

# Tip

• Tlačidlom stop môžete operáciu zrušiť bez uloženia zmien a vrátiť prístroj do pokojového stavu.

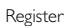

# <span id="page-46-0"></span>**9.3 Nastavenie prístroja**

### <span id="page-46-1"></span>**9.3.1 Nastavenie dátumu a času**

S každou nahrávkou sa ukladá aj dátum a čas vytvorenia.

- 1 V pokojovom stave (pri zobrazenej úvodnej obrazovke) stlačte tlačidlo **MENU**.
- Tlačidlami **144/DDI** vyberte ponuku s nastaveniami prístroja **El**.
- 3 Tlačidlami **+/ –** zvoľte položku Date/time.
- 4 Voľbu potvrďte tlačidlom záznam .
- 5 Tlačidlami **+/ –** zvoľte rok.
- 6 Stlačte **>>I**.
- 7 Tlačidlami **+/ –** zvoľte mesiac.
- 8 Stlačte **>>I**.
- 9 Tlačidlami **+/ –** zvoľte deň.

# 10 Stlačte **>>1**.

11 Tlačidlami **+/ –**určte, či sa má používať 12 alebo 24-hodinový formát zobrazovania času.

# 17 Stlačte **>>I**.

13 Tlačidlami **+/–** zvoľte hodinu.

14 Stlačte **>>I**.

- 15 Tlačidlami **+/–** nastavte minúty.
- 16 Voľbu potvrďte tlačidlom záznam <sup>0</sup>.
- 17 Tlačidlom stop ponuku zatvoríte.

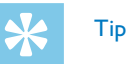

• Tlačidlom stop  $\blacksquare$  môžete zmeny odvolať a vrátiť prístroj do pokojového stavu.

### <span id="page-46-2"></span>**9.3.2 Zapnutie a vypnutie funkcie ClearVoice**

Pre lepšiu reprodukciu zapnite funkciu ClearVoice. Tiché pasáže sa dynamicky zosilnia a tiché hlasy budú pri prehrávaní jasnejšie a lepšie zrozumiteľné.

- 1 V pokojovom stave (pri zobrazenej úvodnej obrazovke) stlačte tlačidlo **MENU**.
- 2 Tlačidlami **144/DDI** vyberte ponuku s nastaveniami prístroja **El**.
- 3 Tlačidlami **+/–** zvoľte položku ClearVoice.
- 4 Voľbu potvrďte tlačidlom záznam .
- <span id="page-47-0"></span>5 Stlačením **+/ –** určte, či si želáte túto funkciu zapnúť, alebo vypnúť. ← Na aktívnu funkciu ClearVoice upozorňuje symbol <sup>Ø.</sup>
- 6 Voľbu potvrďte tlačidlom záznam .
- Tlačidlom stop ponuku zatvoríte.

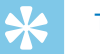

- Tip
- Tlačidlom stop  $\blacksquare$  môžete zmeny odvolať a vrátiť prístroj do pokojového stavu.

# <span id="page-47-1"></span>**9.3.3 Nastavenie ekvalizéra**

Pri prehrávaní hudby môžete využiť ekvalizér, ktorý v závislosti od hudobného štýlu vylepšuje úpravou frekvenčných charakteristík pôžitok z počúvania.

- 1 V pokojovom stave (pri zobrazenej úvodnej obrazovke) stlačte tlačidlo **MENU**.
- 2 Tlačidlami **144/DDI** vyberte ponuku s nastaveniami prístroja **E.**
- 3 Tlačidlami **+/ –** zvoľte položku Equalizer.
- 4 Voľbu potvrďte tlačidlom záznam .

5 Tlačidlami **+/–** zvoľte požadované nastavenie, alebo túto funkciu vypnite.

 $\rightarrow$  Pri zapnutom ekvalizéri sa na displeji zobrazuje symbol oznamujúci zvolený režim:

- $\mathbb{S}$  Pop
- $\mathbf{E}$  Džez
- $\Box$  Klasická hudba
- 6 Voľbu potvrďte tlačidlom záznam <sup>0</sup>.
- 7 Tlačidlom stop ponuku zatvoríte.

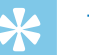

# Tip

• Tlačidlom stop  $\blacksquare$  môžete zmeny odvolať a vrátiť prístroj do pokojového stavu.

### <span id="page-47-2"></span>**9.3.4 Nastavenie automatického vypínania**

Ak v priebehu nastaveného času nedôjde k stlačeniu žiadneho tlačidla, prístroj sa samočinne vypne, čím sa šetrí energia.

- 1 V pokojovom stave (pri zobrazenej úvodnej obrazovke) stlačte tlačidlo **MENU**.
- **Tlačidlami <b>H**I/**>**I vyberte ponuku s nastaveniami prístroja **2**.
- 3 Tlačidlami **+/–** zvoľte položku Auto off.
- 4 Voľbu potvrďte tlačidlom záznam .
- <span id="page-48-0"></span>5 Tlačidlami **+/ –** nastavte, či sa má prístroj automaticky vypnúť po 5, 15, 30 alebo 60 minútach bez stlačenia tlačidla.
- 6 Voľbu potvrďte tlačidlom záznam .
- Tlačidlom stop ponuku zatvoríte.

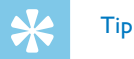

• Tlačidlom stop  $\blacksquare$  môžete zmeny odvolať a vrátiť prístroj do pokojového stavu.

# <span id="page-48-1"></span>**9.3.5 Nastavenie budíka**

Prístroj môžete využiť ako budík alebo plánovač pripomienok. V stanovený čas sa rozoznie zvuk budíka alebo sa začne prehrávať vybraný záznam.

- 1 V pokojovom stave (pri zobrazenej úvodnej obrazovke) stlačte tlačidlo **MENU**.
- 2 Tlačidlami **144/DDI** vyberte ponuku s nastaveniami prístroja **El**.
- 3 Tlačidlami **+/ –** zvoľte položku Alarm.
- 4 Voľbu potvrďte tlačidlom záznam .
- 5 Tlačidlami **+/ –** zvoľte položku Set time pre nastavenie časového údaja.
- 6 Predtým popísaným spôsobom zadajte čas [\(pozri taktiež kapitolu](#page-46-1)  [9.3.1 Nastavenie dátumu a času, strana 47\).](#page-46-1)
- Voľbu potvrďte tlačidlom záznam ●.
- 8 Tlačidlami **+/-** zvoľte položku Set source pre nastavenie budíka.
- 9 Tlačidlami **+/ –** určte, či sa má rozoznieť zvuk budíka, vami zvolená nahrávka alebo vysielanie vybranej rozhlasovej stanice.
- 10 Voľbu potvrďte tlačidlom záznam .
	- $\rightarrow$  Na nastavený budík upozorňuje symbol  $\Box$ .
- 11 Budík môžete vypnúť prostredníctvom položky Off, ktorú označíte tlačidlami **+/ –**.

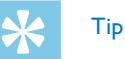

- Tlačidlom stop  $\blacksquare$  môžete zmeny odvolať a vrátiť prístroj do pokojového stavu.
- <span id="page-48-2"></span>**9.3.6 Zapnutie a vypnutie tónov tlačidiel a upozornení**
- 1 V pokojovom stave (pri zobrazenej úvodnej obrazovke) stlačte tlačidlo **MENU**.
- Tlačidlami **I<4/D→I** vyberte ponuku s nastaveniami prístroja **E**.
- 3 Tlačidlami **+/–** zvoľte položku Device sounds.
- 4 Voľbu potvrďte tlačidlom záznam .
- 5 Tlačidlami **+/ –** určte, či majú znieť tóny tlačidiel a upozornení.
- 6 Voľbu potvrďte tlačidlom záznam .
- 7 Tlačidlom stop ponuku zatvoríte.

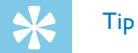

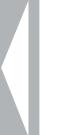

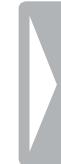

# <span id="page-50-0"></span>10 Servis

Nevykonávajte žiadnu údržbu, ktorá nie je popísaná v tejto používateľskej príručke. Nerozoberajte prístroj s cieľom vykonávania opráv. Opravy prístroja prenechajte výhradne certifikovanému servisu.

# **10.1Servisné funkcie prístroja**

### <span id="page-50-2"></span>**10.1.1 Zobrazenie informácií o prístroji**

- 1 V pokojovom stave (pri zobrazenej úvodnej obrazovke) stlačte tlačidlo **MENU**.
- Tlačidlami **H4/DDI** vyberte ponuku s nastaveniami prístroja **3.**
- 3 Tlačidlami **+/ –** zvoľte položku Information.
- 4 Voľbu potvrďte tlačidlom záznam .

 $\rightarrow$  Na displeji sa zobrazia všeobecné informácie o prístroji: aktuálny dátum a čas, zostávajúci čas na nahrávanie do zvolenej pamäte a verzia firmvéru.

 $5$  Tlačidlom stop sa vrátite späť.

#### **10.1.2 Formátovanie pamäte**

<span id="page-50-1"></span>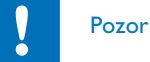

• Pri formátovaní pamäte sa z nej zmažú všetky nahrávky a súbory!

Prostredníctvom tejto funkcie zmažete zo zvoleného úložiska všetky dáta a sformátujete ho.

- 1 Zvoľte úložisko, ktoré si želáte naformátovať vnútornú pamäť alebo kartu microSD [\(pozri taktiež kapitolu 9.1.1 Voľba pamäte pre](#page-36-1)  [ukladanie nahrávok, strana 37\).](#page-36-1)
- 2 V pokojovom stave (pri zobrazenej úvodnej obrazovke) stlačte tlačidlo **MENU**.
- Tlačidlami **I<4/DDI** vyberte ponuku s nastaveniami prístroja **⊠**.
- 4 Tlačidlami **+/ –** zvoľte položku Format memory.
- 5 Voľbu potvrďte tlačidlom záznam ●.
- 6 Tlačidlami **+/ –** zvoľte možnosť OK.
- Voľbu potvrďte tlačidlom záznam ●.
- 8 Potvrďte formátovanie tlačidlom záznam .
- 9 Tlačidlom stop ponuku zatvoríte.

<span id="page-51-0"></span>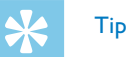

• Tlačidlom stop  $\blacksquare$  môžete zmeny odvolať a vrátiť prístroj do pokojového stavu.

# <span id="page-51-1"></span>**10.2Výmena batérie v diaľkovom ovládaní (DVT8010)**

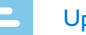

### Upozornenie

- Rešpektujte pokyny pre zaobchádzanie s prístrojom, najmä čo sa týka manipulácie s batériami a akumulátormi (kapitola [1 Dôležité](#page-4-2)  [bezpečnostné informácie.](#page-4-2) V diaľkovom ovládaní používajte výhradne batériu CR2025.
- 1 Uvoľnite zámok držiaka batérie na zadnej strane diaľkového ovládania a vysuňte ho aj s batériou von.

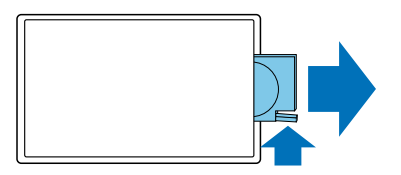

2 Vložte zobrazeným spôsobom batériu do držiaka. Dávajte pritom pozor na správnu polaritu!

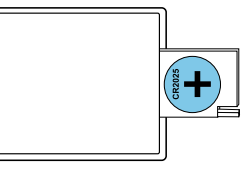

3 Zastrčte schránku na batérie do diaľkového ovládania, až zaklapne poistka.

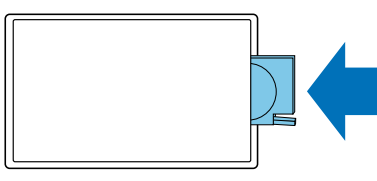

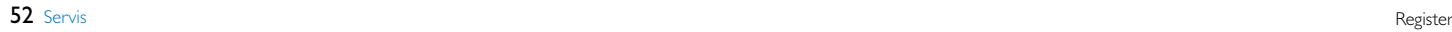

# <span id="page-52-0"></span>**10.3Aktualizácia firmvéru**

Firmvér je interný softvér, ktorý riadi celý prístroj. V rámci starostlivosti výrobcu sa firmvér ďalej vyvíja, vylepšuje sa a odstraňujú sa prípadné chyby.

Je možné, že od kúpy vášho prístroja už bola vydaná novšia verzia (aktualizácia) firmvéru. V tom prípade môžete firmvér svojho prístroja jednoducho aktualizovať.

# Pozor

- Pri aktualizácii firmvéru by v prístroji mali byť vložené čerstvé batérie alebo plne nabité akumulátory, aby nedošlo k prerušeniu dodávky energie.
- 1 Pripojte prístroj popísaným spôsobom k počítaču [\(pozri taktiež](#page-22-1)  [kapitolu 4.11 Pripojenie k počítaču, strana 23\)](#page-22-1).
- 2 Prevezmite si z lokality [www.philips.com/dictation](http://www.philips.com/dictation) aktualizáciu firmvéru pre svoj model prístroja a uložte tento súbor v počítači.
- 3 Skopírujte súbor s aktualizáciou firmvéru do najvyššej úrovne štruktúry priečinkov (root, koreňový adresár) pamäte prístroja.
- 4 Odpojte prístroj od počítača.

 $\rightarrow$  Firmvér prístroja sa automaticky zaktualizuje; tento proces môže niekoľko minút trvať. Po jeho skončení sa prístroj zapne.

# Pozor

• Pred ďalším používaním a obsluhou prístroja počkajte, až aktualizácia firmvéru skončí. Ak aktualizácia firmvéru neprebehne bezchybne, následkom môže byť nefunkčnosť prístroja.

# <span id="page-53-0"></span>**10.4Riešenie problémov**

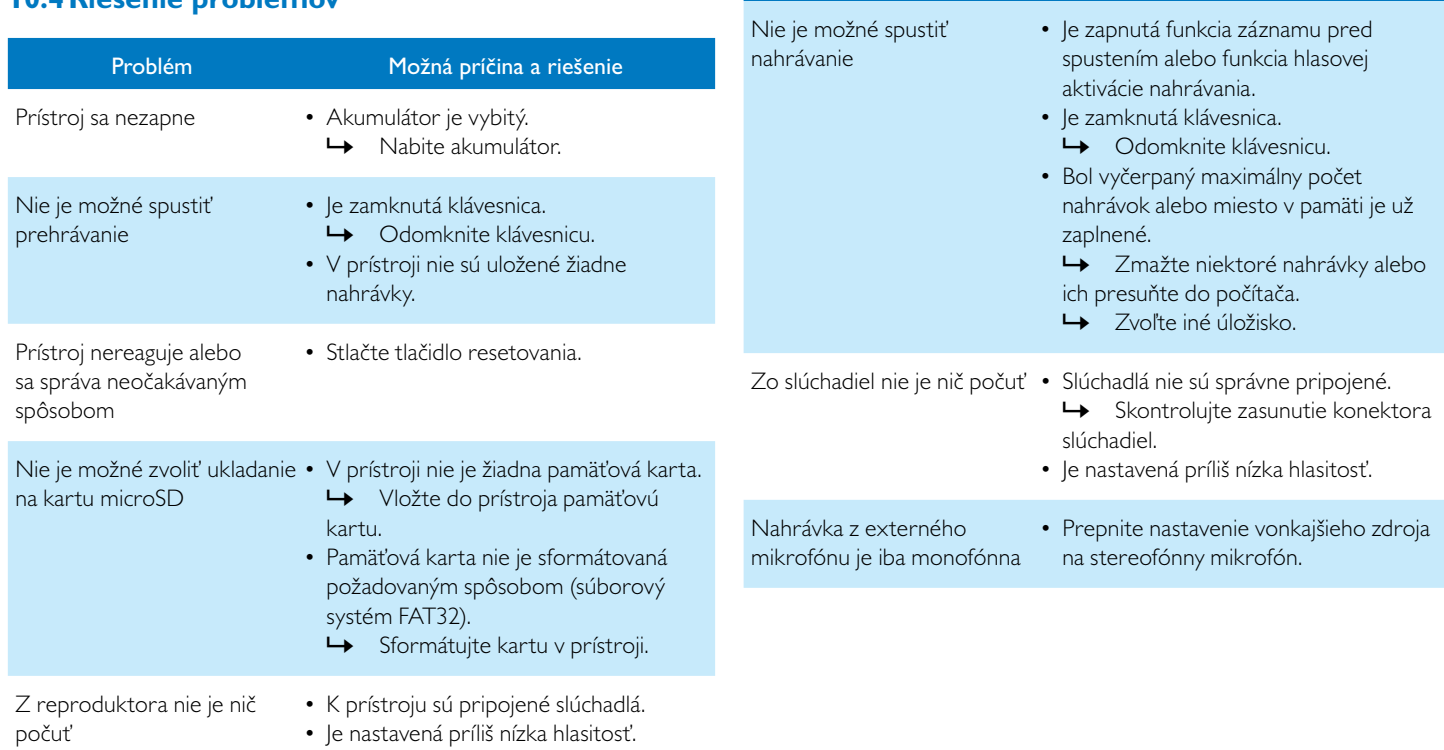

Problém Možná príčina a riešenie

# <span id="page-54-0"></span>11 Dodatok

Všetky informácie v tejto príručke boli spísané podľa našich najle znalostí. Zmeny či vylepšenia – najmä v oblasti technických údajo možné kedykoľvek bez predchádzajúceho upozornenia.

# **11.1Technické údaje**

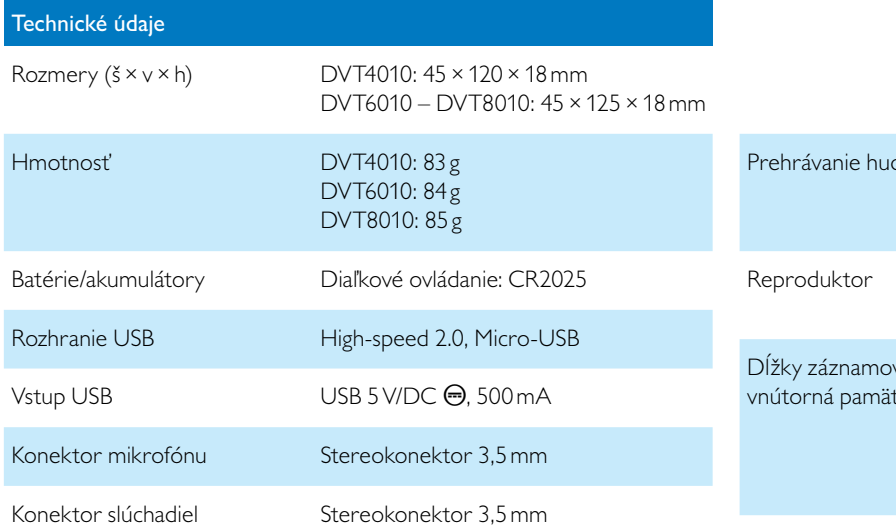

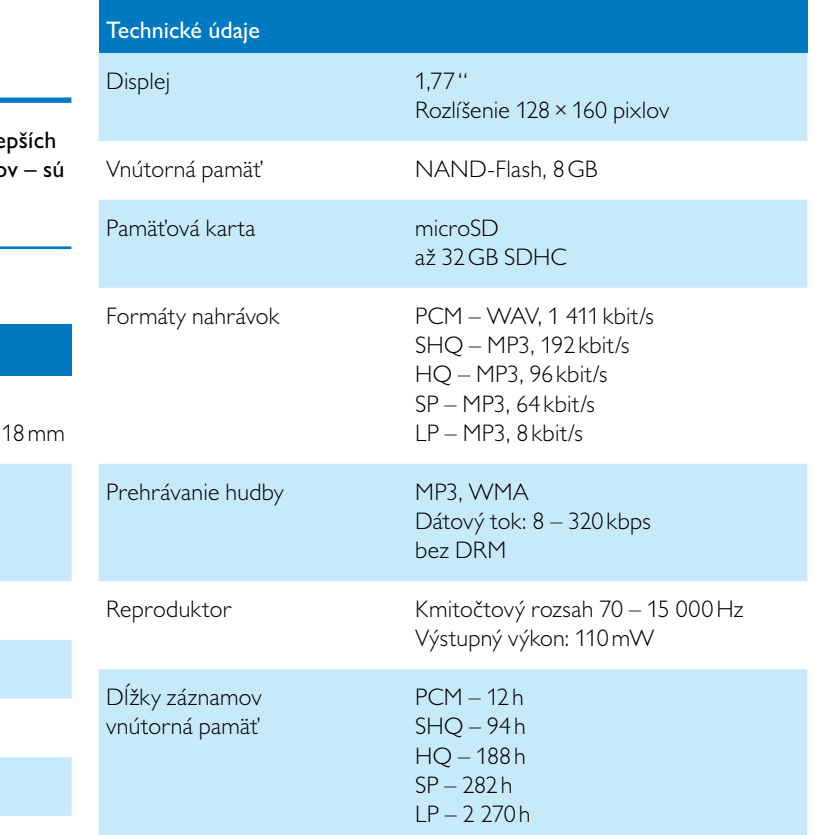

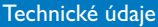

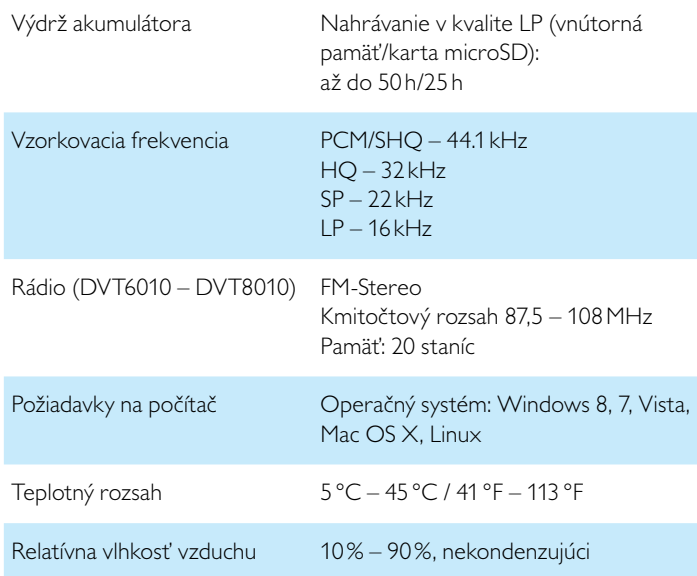

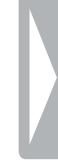

# ˜

Súlad výrobku s relevantnými právnymi predpismi EÚ je potvrdený symbolom CE.

# **Vyhlásenie o zhode (DoC)**

Spoločnosť Speech Processing Solutions GmbH týmto vyhlasuje, že prístroje DVT4010, DVT6010, a DVT8010 spĺňajú základné požiadavky a ostatné príslušné ustanovenia smerníc 2006/95/ES, 2004/108/ES a 2009/125/ES.

Úplné vyhlásenie o zhode nájdete na našej stránke: [www.philips.com/](http://www.philips.com/dictation) [dictation.](http://www.philips.com/dictation)

Na výrobu prístroja boli použité hodnotné materiály a súčasti, ktoré môžu byť recyklované a znovu využité. Riaďte sa platnými predpismi a nevyhadzujte tieto výrobky do bežného domového odpadu. Správna likvidácia starých zariadení pomáha predchádzať prípadným škodám na životnom prostredí a zdraví.

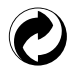

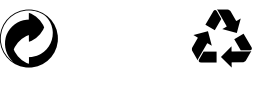

**Balenie:** Rešpektujte miestne predpisy ohľadom recyklácie obalového materiálu.

**Batérie:** Použité batérie sa musia odovzdávať na určených zberných miestach.

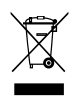

**VIII.**<br> **Produkt:** Preškrtnutý symbol odpadkového koša na vašom prístroji znamená, že tento výrobok patrí medzi elektronické zariadenia a na jeho likvidáciu sa vzťahujú zvláštne ustanovenia.

Pre presadenie recyklácie, likvidácie elektroodpadu v súlade s predpismi a za účelom ochrany životného prostredia a zdravia vyžadujú európske nariadenia selektívny zber nepotrebných spotrebičov prostredníctvom nasledujúcich možností:

- Pri kúpe nového zariadenia od vás predajca rád odoberie starý výrobok.
- Staré spotrebiče môžu byť taktiež odložené na určených zberných miestach.

Akumulátor vyberte len v prípade, že likvidujete prístroj. Otvorením prístroja zaniká záruka. Pred vybratím akumulátora sa uistite, že je celkom vybitý.

- 1 Uvoľnite a vyberte skrutky na zadnej strane zariadenia.<br>2 Zdvihnite a vyberte kryt použitím skrutkovača.
- 2 Zdvihnite a vyberte kryt použitím skrutkovača.
- 3 Vyberte akumulátor.

Spoločnosť Speech Processing Solutions GmbH ani jej sesterské spoločnosti neručia kupujúcemu tohto produktu ani tretím osobám za škody, straty, náklady alebo výdavky, ktoré kupujúcemu či tretím osobám vzniknú v dôsledku nehody, nesprávneho použitia alebo zneužitia tohto výrobku alebo v dôsledku neautorizovaných úprav, opráv či zmien tohto výrobku alebo v dôsledku nerešpektovania pokynov pre prevádzku a údržbu, ktoré stanovila spoločnosť Philips. Táto používateľská príručka je dokumentom, ktorý nemá charakter zmluvy.

Omyly, tlačové chyby a zmeny sú vyhradené.

Philips a erb so znakom Philips sú registrované obchodné známky spoločnosti Koninklijke Philips N.V. a spoločnosť Speech Processing Solutions GmbH ich používa v rámci licencie od spoločnosti Koninklijke Philips N.V. Všetky použité značky sú majetkom príslušných vlastníkov.

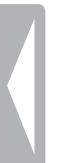

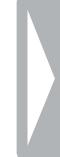

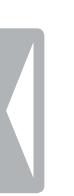

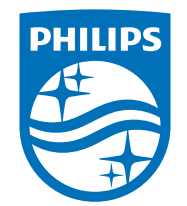

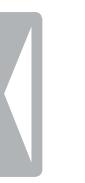

© 2014 Speech Processing Solutions GmbH. Všetky práva vyhradené. Verzia dokumentu 1.0, 2014/06/18